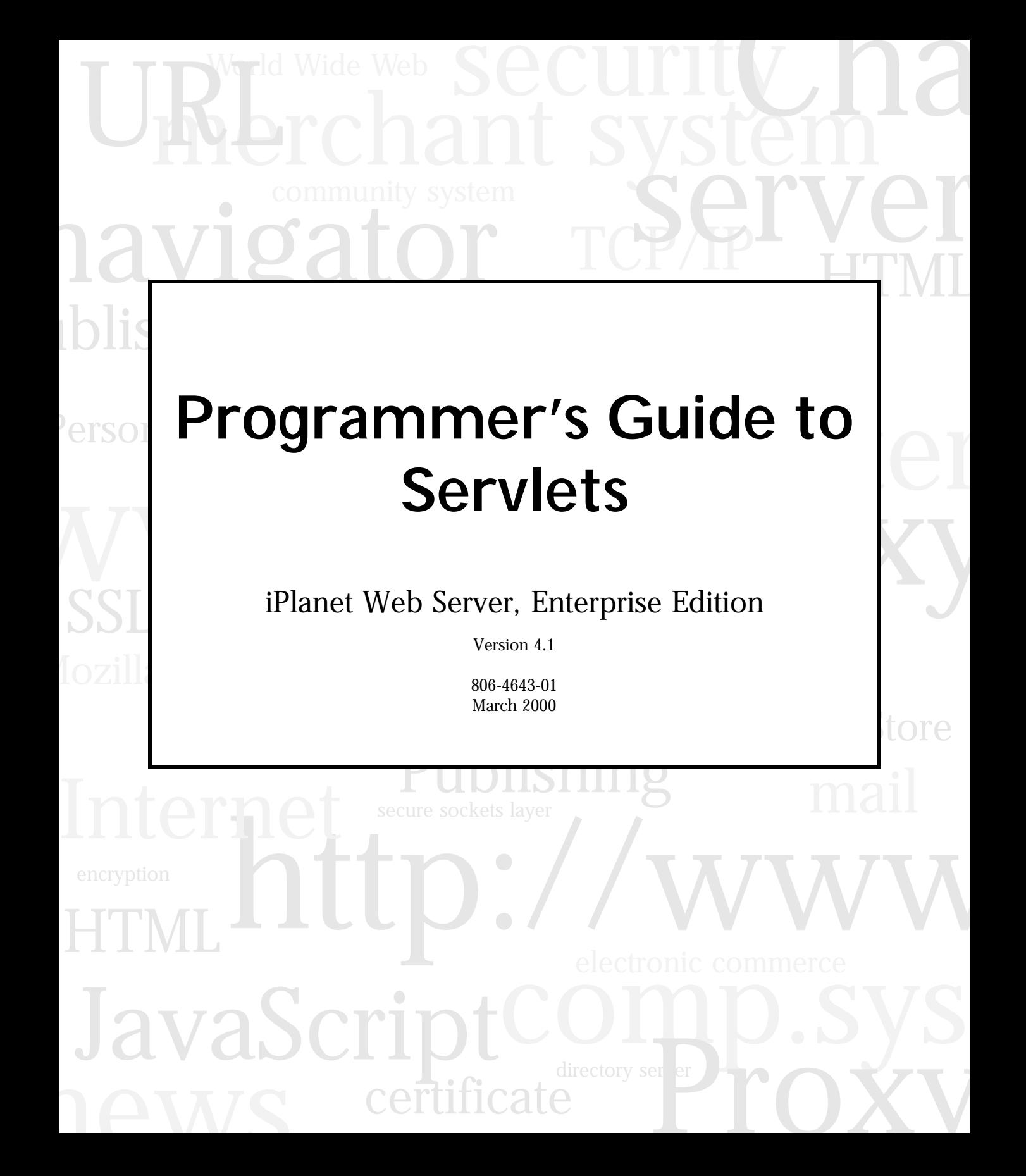

Copyright © 2000 Sun Microsystems, Inc. Some preexisting portions Copyright © 2000 Netscape Communications Corp. All rights reserved.

Sun, Sun Microsystems, the Sun logo, Java, JavaScript, iPlanet, and all Sun-, Java-, and iPlanet-based trademarks and logos are trademarks or registered trademarks of Sun Microsystems, Inc., in the United States and other countries. Netscape and the Netscape N logo are registered trademarks of Netscape Communications Corporation in the U.S. and other countries. Other Netscape logos, product names, and service names are also trademarks of Netscape Communications Corporation, which may be registered in other countries.

Federal Acquisitions: Commercial Software — Government Users Subject to Standard License Terms and Conditions

The product described in this document is distributed under licenses restricting its use, copying, distribution, and decompilation. No part of the product or this document may be reproduced in any form by any means without prior written authorization of the Sun-Netscape Alliance and its licensors, if any.

THIS DOCUMENTATION IS PROVIDED "AS IS" AND ALL EXPRESS OR IMPLIED CONDITIONS, REPRESENTATIONS AND WARRANTIES, INCLUDING ANY IMPLIED WARRANTY OF MERCHANTABILITY, FITNESS FOR A PARTICULAR PURPOSE OR NON-INFRINGEMENT, ARE DISCLAIMED, EXCEPT TO THE EXTENT THAT SUCH DISCLAIMERS ARE HELD TO BE LEGALLY INVALID.

Netscape, Netscape Navigator, Netscape Certificate Server, Netscape FastTrack Server, Netscape ONE, SuiteSpot, and the Netscape N and Ship's Wheel logos are registered trademarks of Netscape Communications Corporation in the United States and other countries. Other Netscape logos, product names, and service names are also trademarks of Netscape Communications Corporation, which may be registered in other countries. Other product and brand names are trademarks of their respective owners.

The downloading, exporting, or reexporting of Netscape software or any underlying information or technology must be in full compliance with all United States and other applicable laws and regulations. Any provision of Netscape software or documentation to the U.S. Government is with restricted rights as described in the license agreement accompanying Netscape software.

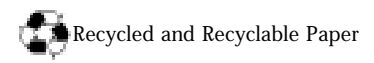

Documentation Team: Jocelyn Becker, Robert Fish, Ann Hillesland, Sanborn Hodgkins, Amanda Lee, Laila Millar, Alan Morgenegg, and June Smith

Version 4.1

Printed in the United States of America. 00 99 98 5 4 3 2 1

# Contents

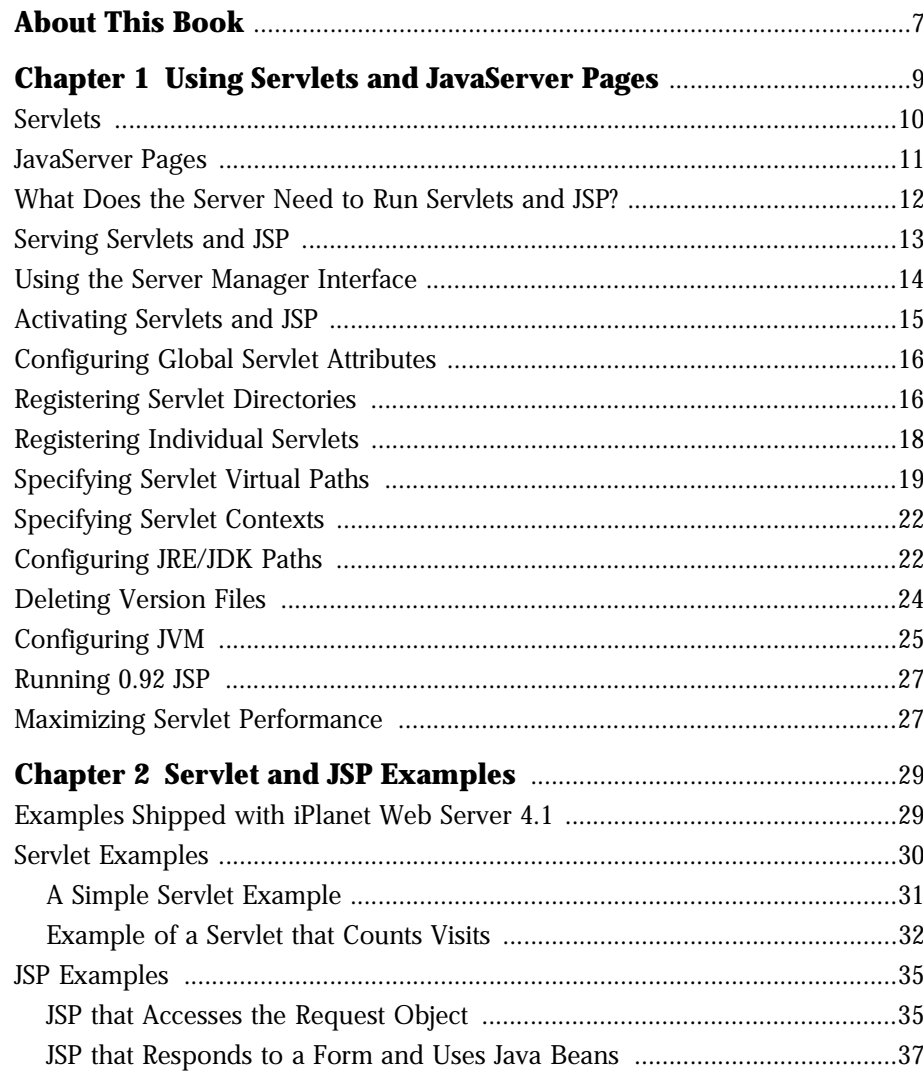

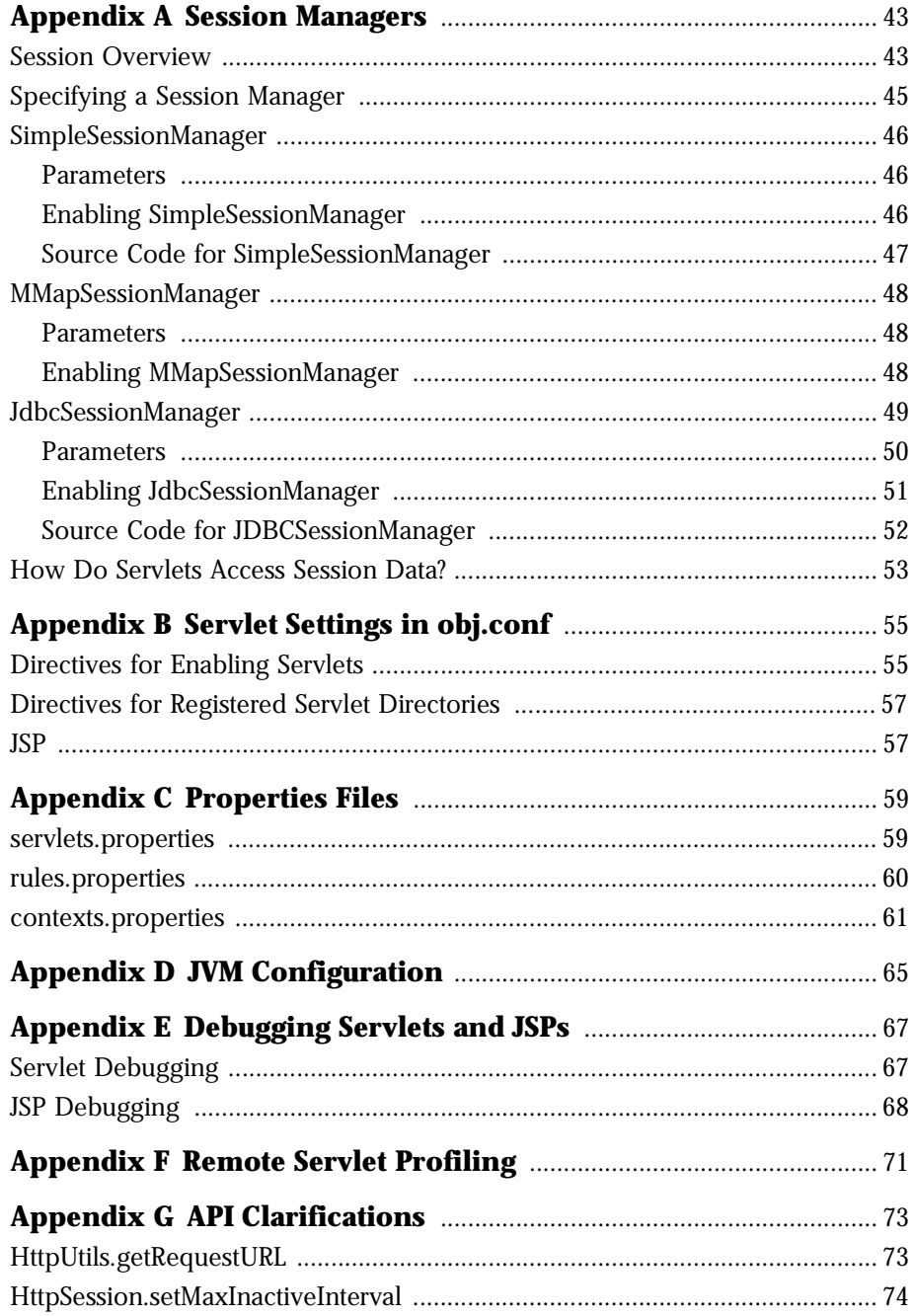

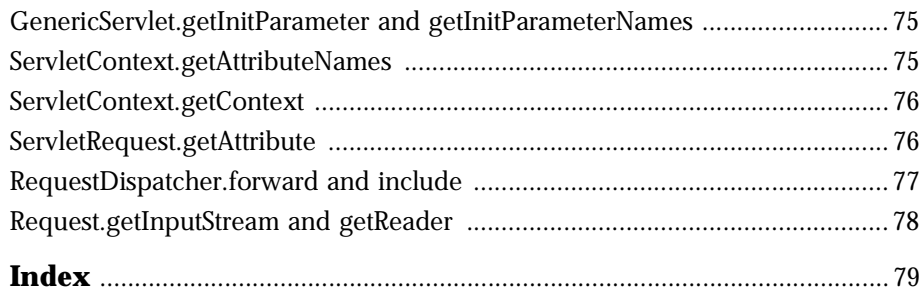

# **About This Book**

<span id="page-6-0"></span>This book discusses how to enable and install Java servlets and JavaServer Pages (JSP) in iPlanet™ Web Server, Enterprise Edition 4.1.

This book has the following chapters and appendices:

• [Chapter 1, "Using Servlets and JavaServer Pag](#page-8-0)es."

This chapter discusses how to enable and install servlets and JSPs in iPlanet Web Server 4.1. It explains how to specify settings for servlets and for the JRE and JDK by using the Server Manager interface or by editing configuration files.

• [Chapter 2, "Servlet and JSP Example](#page-28-0)s."

This chapter discusses example servlets and JSP.

• [Appendix A, "Session Manager](#page-42-0)s."

This appendix discusses the session managers provided with iPlanet Web Server and gives an overview of a sample session manager that you can extend to customize session behavior to suit your own needs.

• [Appendix B, "Servlet Settings in obj.co](#page-54-0)nf."

This appendix discusses how the configuration file  $obj.config$  conf changes depending on the settings for servlets and JSP.

• [Appendix C, "Properties File](#page-58-0)s."

This appendix discusses the servlets.properties file, which contains configuration information for servlets, the rules.properties file, which defines virtual paths for servlets, and the contexts.properties file, which defines contexts for servlets.

• [Appendix D, "JVM Configuration](#page-64-0)."

This appendix discusses how to manually specify JVM configuration information.

• [Appendix E, "Debugging Servlets and JSP](#page-66-0)s." This appendix discusses how to debug servlets and JSPs. • [Appendix F, "Remote Servlet Profilin](#page-70-0)g."

This appendix discusses how to enable remote profiling for servlets.

• [Appendix G, "API Clarifications](#page-72-0)."

This chapter discusses methods in the Servlets API that behave marginally differently in iPlanet Web Server than specified in the Sun Microsystems' Servlets API documentation or where the behavior documented by Sun Microsystems is ambiguous.

**Note** Throughout this manual, all Unix-specific descriptions apply to the Linux operating system as well, except where Linux is specifically mentioned.

1

# <span id="page-8-0"></span>**Using Servlets and JavaServer Pages**

iPlanet Web Server 4.1 supports servlets and JavaServer Pages (JSP). This chapter gives a brief overview of servlets and JSPs and discusses how to enable and configure them in iPlanet Web Server 4.1.

The sections in this chapter are:

- [Servlets](#page-9-0)
- [JavaServer Page](#page-10-0)s
- [What Does the Server Need to Run Servlets and](#page-11-0) JSP?
- [Serving Servlets and JS](#page-12-0)P
- [Using the Server Manager Interfa](#page-13-0)ce
- [Activating Servlets and JS](#page-14-0)P
- [Configuring Global Servlet Attribu](#page-15-0)tes
- [Registering Servlet Directori](#page-15-0)es
- [Registering Individual Servl](#page-17-0)ets
- [Specifying Servlet Virtual Pat](#page-18-0)hs
- [Specifying Servlet Contex](#page-21-0)ts
- [Configuring JRE/JDK Paths](#page-21-0)
- [Deleting Version File](#page-23-0)s
- [Configuring JVM](#page-24-0)
- [Running 0.92 JSP](#page-26-0)
- [Maximizing Servlet Performan](#page-26-0)ce

## <span id="page-9-0"></span>**Servlets**

Java servlets are server-side Java programs that web servers can run to generate content in response to a client request in much the same way as CGI programs do. Servlets can be thought of as applets that run on the server side without a user interface. Servlets are invoked through URL invocation.

iPlanet Web Server 4.1 includes support for JavaSoft's Servlet API at the level of the 2.2.1 specification.

**Note** Servlet API version 2.2.1 is fully backward compatible with version 2.1, so all existing servlets will continue to work without modification or recompilation.

To develop servlets, use Sun Microsystems' Java Servlet API. For information about using the Java Servlet API, see the documentation provided by Sun Microsystems at:

http://java.sun.com/products/servlet/index.html

iPlanet Web Server 4.1 includes all the files necessary for developing Java Servlets. The servlets. jar file is in the iPlanet Web Server 4.1 installation directory at:

server\_root/bin/https/jar

When compiling servlets, make sure the servlets.jar file is accessible to your Java compiler. Include the servlets.jar file in your CLASSPATH.

iPlanet Web Server 4.1 supports the <SERVLET> tag as introduced by Java Web Server. This tag allows you to embed servlet output in an HTML file. No configuration changes are necessary to enable this behavior. If SSI and servlets are both enabled, the <SERVLET> tag is enabled.

The <SERVLET> tag syntax is slightly different from that of other SSI commands; it resembles the <APPLET> tag syntax:

```
<servlet name=name code=classfile codebase=path iParam1=v1 iParam2=v2>
<param name=param1 value=v3>
<param name=param2 value=v4>
.
.
</servlet>
```
<span id="page-10-0"></span>The code parameter, which specifies the .class file for the servlet, is always required. The .class extension is optional. The codebase parameter is required if the servlet is *not* defined in the servlets.properties file and the .class file is *not* in the same directory as the HTML file containing the <SERVLET> tag. The name parameter is required if the servlet is defined in the servlets.properties file, and must match the servlet name defined in that file.

For more information about the servlets.properties file, [see Appendix C,](#page-58-0)  ["Properties Files.](#page-58-0)" For more information about SSI commands, see the *Programmer's Guide for iPlanet Web Server*.

#### **JavaServer Pages**

iPlanet Web Server 4.1 supports JavaServer Pages (JSP) to the level of JSP API 1.1 compliance.

**Note** JSP API version 1.*x* is not backward compatible with JSP API version 0.92. To run version 0.92 JSPs, you must create legacy directories for them as described in the sectio[n "Running 0.92 JSP" on page](#page-26-0) 27.

A JSP is a page, much like an HTML page, that can be viewed in a web browser. However, as well as containing HTML tags, it can include a set of JSP tags that extend the ability of the web page designer to incorporate dynamic content in a page. These tags provide functionality such as displaying property values and using simple conditionals.

One of the main benefits of JSPs is that, like HTML pages, they do not need to be compiled. The web page designer simply writes a page that uses HTML and JSP tags and puts it on their web server. The web page designer does not need to learn how to define Java classes or use Java compilers.

JSP pages can access full Java functionality in the following ways:

- by embedding Java code directly in scriptlets in the page
- by accessing Java beans
- by using server-side tags that include Java servlets

Both beans and servlets are Java classes that need to be compiled, but they can be defined and compiled by a Java programmer, who then publishes the interface to the bean or the servlet. The web page designer can access a precompiled bean or servlet from a JSP page.

<span id="page-11-0"></span>For information about creating JSPs, see Sun Microsystem's JavaServer Pages web site at:

http://java.sun.com/products/jsp/index.html

For information about Java Beans, see Sun Microsystem's JavaBeans web page at:

http://java.sun.com/beans/index.html

#### **What Does the Server Need to Run Servlets and JSP?**

iPlanet Web Server 4.1 includes the Java Runtime Environment (JRE) but not the Java Development Kit (JDK) due to licensing restrictions. The server can run servlets using the JRE, but it needs the JDK to run JSP.

iPlanet Web Server 4.1 requires you to use the following recommended versions of JRE/JDK or later versions, with different platforms requiring different versions, as summarized in Table 1.1.

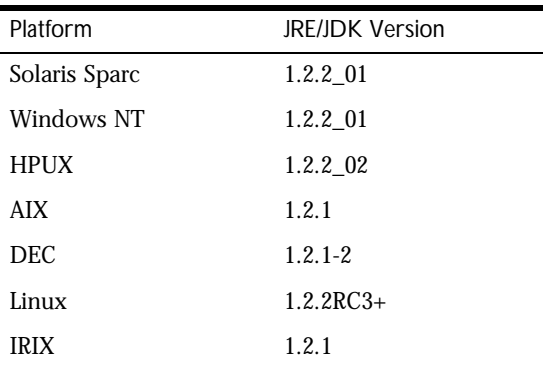

Table 1.1 Supported JRE/JDK Versions by Platform

Check the *iPlanet Web Server Installation and Migration Guide* and the latest release notes for updates on required JDK versions.

<span id="page-12-0"></span>**Note** On Sun Solaris, the JRE included is the JRE 1.2.2 reference implementation from JavaSoft. For better performance, use the latest SunSoft production release of JDK.

JDK 1.2 (and other JDK versions) are available from Sun Microsystems at:

http://java.sun.com/products/jdk/1.2/

You can specify the path to the JDK in either of the following ways:

• You can specify the path during the server installation process.

When you install iPlanet Web Server 4.1, one of the dialog boxes in the installation process asks if you want to use a custom Java Development Kit (JDK), and if so, you can specify the path to it.

• You can specify it after the server is installed.

To specify the path to the JDK, switch to the Web Server Administration Server, select the Global Settings tab, and use the Configure JRE/JDK Paths page, as discussed in the secti[on "Configuring JRE/JDK Paths" on pag](#page-21-0)e 22.

Whether you specify the path to the JDK during installation or later, the path is the directory in which you installed the JDK.

#### **Serving Servlets and JSP**

iPlanet Web Server 4.1 includes an appropriate version of the Java runtime environment (JRE) for running servlets. For the server to be able to serve JSP, you must specify a path to a Java Development Kit (JDK) as discussed in the sectio[n "What Does the Server Need to Run Servlets and JSP?" on pa](#page-11-0)ge 12.

For the server to serve servlets and JSP, servlet activation must be enabled. (See the sectio[n "Activating Servlets and JSP" on pag](#page-14-0)e 15 for details.)

When servlets are enabled, you have a choice of two ways to make a servlet accessible to clients:

• Put the servlet class file in one of the directories that has been registered with the iPlanet Web Server as a servlet directory. For more information, see ["Registering Servlet Directories" on page](#page-15-0) 16.

<span id="page-13-0"></span>• Define a servlet virtual path for the servlet. In this case, the servlet class can be located anywhere in the file system or even reside on a remote machine. For more information, s[ee "Specifying Servlet Virtual Paths" on pa](#page-18-0)ge 19.

No special steps are needed to enable JSP pages other than making sure that JSP is enabled on the iPlanet Web Server. So long as JSP is enabled, the iPlanet Web Server treats all files with a . jsp extension as JSPs. (Do not put JSP files in a registered servlet directory, since the iPlanet Web Server expects all files in a registered servlet directory to be servlets.) An exception is a JSP page written to the 0.92 spec, which must be placed in a legacy directory; see the section ["Running 0.92 JSP" on page](#page-26-0) 27 for details.

In detail, to enable the iPlanet Web Server to serve servlets and JSP pages, do the following steps:

- **1.** [Activating Servlets and JS](#page-14-0)P (this is the only step needed to enable JSP)
- **2.** [Configuring Global Servlet Attribu](#page-15-0)tes
- **3.** [Registering Servlet Directori](#page-15-0)es
- **4.** [Registering Individual Servl](#page-17-0)ets if Needed
- **5.** [Specifying Servlet Virtual Pat](#page-18-0)hs if Desired
- **6.** [Configuring JVM](#page-24-0) if Necessary

## **Using the Server Manager Interface**

For information about using the Server Manager interface to specify settings for servlets, see the following topics in the online help. All these pages are located on the Servlets tab.

- The Enable/Disable Servlets/JSP Page
- The Servlet Directory Page
- The Legacy JSP Directory Page
- The Configure Global Servlet Attributes Page
- The Configure Servlet Attributes Page
- The Configure Servlet Virtual Path Translation Page
- The Configure JVM Attributes Page
- The Delete Version Files Page

In addition, the Configure JRE/JDK Paths page on the Global Settings tab in the Web Server Administration Server allows you to specify paths to the JRE and JDK.

#### <span id="page-14-0"></span>**Activating Servlets and JSP**

To enable and disable servlets and JSP in iPlanet Web Server 4.1, use the Servlets>Enable/Disable Servlets/JSP page in the Server Manager interface.

You must enable both servlets and JSP to run JSP. Even if servlets are enabled, JSP can still be disabled. However, if you disable servlets, JSP is automatically also disabled. In this case, if you enable servlets later, you will need to reenable JSP also if desired.

You can also define a thread pool to be used for servlets. For more information about thread pools, s[ee "Maximizing Servlet Performance" on p](#page-26-0)age 27 and "Adding and Using Thread Pools" in Chapter 7, "Configuring Server Preferences," in the *iPlanet Web Server Administrator's Guide*.

To enable servlets programmatically, add the following lines to obj.conf. These directives first load the shared library containing the servlet engine, which is in server\_root/bin/https/bin/NSServletPlugin.dll on Windows NT or server\_root/bin/https/lib/libNSServletPlugin.so on Unix. Then they initialize the servlet engine.

Init fn="load-modules" shlib="server\_root/bin/https/bin/NSServletPlugin.dll" funcs="NSServletEarlyInit,NSServletLateInit,NSServletNameTrans,NSServletService" shlib\_flags="(global<sup>1</sup>now)"

Init fn="NSServletEarlyInit" EarlyInit="yes"

Init fn="NSServletLateInit" LateInit="yes"

In the default object in obj.conf, add the following NameTrans directive:

NameTrans fn="NSServletNameTrans" name="servlet"

By default, regardless of whether servlets are enabled or disabled, the file obj.conf contains additional objects with names such as servlet, jsp, and ServletByExt. Do not delete these objects. If you delete them, you can no longer activate servlets through the Server Manager.

A JSP page written to the 0.92 spec must be placed in a legacy directory; see the sectio[n "Running 0.92 JSP" on page](#page-26-0) 27 for details.

# <span id="page-15-0"></span>**Configuring Global Servlet Attributes**

You can specify the following optional servlet attributes:

- Startup Servlets -- servlets to be loaded when the iPlanet Web Server starts up.
- Session Manager -- the session manager for servlets. For more information about the session manager, [see Appendix A, "Session Mana](#page-42-0)gers."
- Session Manager Args -- the session manager arguments for the servlet engine. For more information about the session manag[er, see Appendix A,](#page-42-0)  ["Session Managers](#page-42-0)."
- Reload Interval -- the time period that the server waits before re-loading servlets and JSPs if they have changed on the server. The default value is 5 seconds.

You can set these attributes interactively in the Servlets>Configure Global Servlet Attributes page in the Server Manager interface. Alternatively, you can edit the configuration file servlets.properties in the server's config directory.

The following code shows an example of the settings in servlets.properties:

```
# General properties:
servlets.startup=hello 
servlets.config.reloadInterval=5 
servlets.config.docRoot=C:/Netscape/Server4/docs 
servlets.sessionmgr=com.netscape.server.http.session.SimpleSessionManager
```
# **Registering Servlet Directories**

One of the ways to make a servlet accessible to clients is to put it into a directory that is registered with the iPlanet Web Server as a servlet directory. Servlets in registered servlet directories are dynamically loaded when needed. The server monitors the servlet files and automatically reloads them on the fly as they change.

You can register any number of servlet directories for the iPlanet Web Server. Initially, the iPlanet Web Server has a single servlet directory, which is server\_root/docs/servlet/.

For example, if the SimpleServlet.class servlet is in the servlet subdirectory of the server's document root directory (the default servlet directory), you can invoke the servlet by pointing the web browser to:

http://your\_server/servlet/SimpleServlet

The iPlanet Web Server expects all files in a registered servlet directory to be servlets. The server treats any files in that directory that have the .class extension as servlets. The iPlanet Web Server does not correctly serve other files, such as HTML files or JSPs, that reside in that directory.

The server can have multiple servlet directories. You can map servlet directories to virtual directories if desired. For example, you could specify that http://poppy.my\_domain.com/products/ invokes servlets in the directory server\_root/docs/january/products/servlets/.

To register servlet directories and to specify their URL prefixes, use the Servlets>Servlet Directory page in the interface.

Alternatively, you can register servlet directories by adding appropriate NameTrans directives to the default object in the file obj.conf, such as:

```
NameTrans fn="pfx2dir" from="/products" 
dir="d:/netscape/server4/docs/january/products/servlets/"
name="ServletByExt"
```
You can invoke a servlet in a subdirectory of a registered servlet directory if you include a package directive in the servlet code that corresponds to the path from the registered servlet directory. For example, suppose the servlet is in the following location, and that server\_root/docs/servlet/ is a registered servlet directory:

```
server_root/docs/servlet/HelloWorld/HelloWorldServlet.class
```
Include the following package directive as the first line in the Java source file:

package HelloWorld;

You can then invoke the servlet by pointing the web browser to:

http://your\_server/servlet/HelloWorld.HelloWorldServlet

# <span id="page-17-0"></span>**Registering Individual Servlets**

The iPlanet Web Server treats any file in a registered servlet directory as a servlet. There is no need to register individual servlets that reside in these directories unless any of the following criteria apply:

- The servlet takes input parameters that are not passed through the request URL.
- You want to set up additional virtual URLs for the servlet.
- Your servlets are packaged or in a . jar file. The server does not search .class or .jar files for packaged servlets.

If any of these conditions is true, register the individual servlet by using the Servlets>Configure Servlet Attributes page in the Server Manager interface. Alternatively, you can edit the file servlets.properties to add an entry for the servlet.

When registering an individual servlet, specify the following attributes:

- Servlet Name -- The iPlanet Web Server uses this value as a servlet identifier to internally identify the servlet. (This identifier is not part of the URL that is used to invoke the servlet, unless by coincidence the identifier is the same as the class code name.)
- Servlet Code (class name) -- the name of the class file. You do not need to specify the .class extension.
- Servlet Classpath -- This is the absolute pathname or URL to the directory or zip/jar file containing the servlet. The classpath can point anywhere in the file system. The servlet classpath may contain a directory, a  $\cdot$  jar or  $\cdot$  zip file, or a URL to a directory. (You cannot specify a URL as a classpath for a zip or jar file.)

If the servlet classpath is not a registered servlet directory, you must additionally provide a servlet virtual path for it (as discu[ssed in "Specifying](#page-18-0)  [Servlet Virtual Paths" on page](#page-18-0) 19) to make the servlet accessible to clients.

iPlanet Web Server supports the specification of multiple directories, jars, zips, and URLs in the servlet classpath.

• Servlet Args -- a comma delimited list of additional arguments for the servlet if required.

<span id="page-18-0"></span>For example, in Figure 1.1, the Servlets>Configure Servlet Attributes page of the Server Manager interface shows configuration information for a servlet whose class file buynow1A resides in the directory D:/Netscape/server4/docs/ servlet/buy. This servlet is configured under the name BuyNowServlet. It takes additional arguments of arg1=45, arg2=online, arg3="quick shopping".

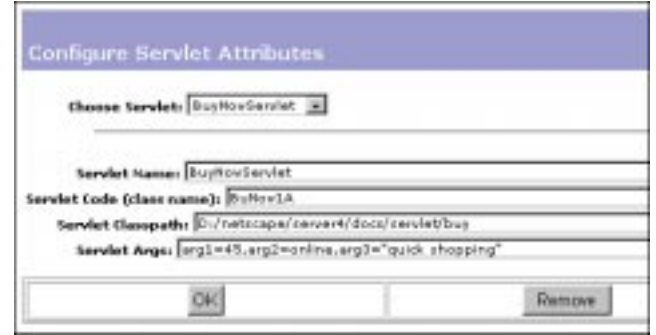

Figure 1.1 Configuring attributes for an individual servlet

The following code shows an example of the configuration information for the same servlet in servlets.properties:

```
servlet.BuyNowServlet.classpath=D:/Netscape/server4/docs/servlet/
buy;D:/Netscape/server4/docs/myclasses
servlet.BuyNowServlet.code=BuyNow1A
servlet.BuyNowServlet.initArgs=arg1=45,arg2=online,arg3="quick shopping"
```
Note that you can specify multiple values as the servlet classpath if needed.

#### **Specifying Servlet Virtual Paths**

If you register a servlet individually instead of putting it in a servlet directory, you must define a servlet virtual path for it. For example, you could specify that the URL

http://poppy.my\_domain.com/plans/plan1

invokes the servlet defined in the directory

```
server_root/docs/plans/releaseA/planP2Version1A.class
```
You can set up servlet virtual paths for servlets that reside anywhere in the file system, in or out of a registered servlet directory.

To specify a servlet virtual path, use the Servlets>Configure Servlet Virtual Path Translation page in the Server Manager interface. In this page, specify the virtual path name and the servlet name. You can alternatively manually edit the rules.properties configuration file to add a servlet virtual path. Only servlets for which a virtual path has been set up can use initial arguments (See ["GenericServlet.getInitParameter and getInitParameterNames" on pa](#page-74-0)ge 75 for information about initial arguments.)

Before using a servlet virtual path, a servlet identifier (or servlet name) must be added for the servlet in the Servlets>Configure Servlet Attributes page of the interface (or in the servlets.properties configuration file).

#### **Virtual Servlet Path Example**

This example shows how to specify that the logical URL

http://poppy.my\_domain.com/plans/plan1

invokes the servlet defined in

server\_root/docs/plans/releaseA/planP2Version1A.class.

#### **1. Specify the servlet identifier, class file, and class path.**

In the Servlets>Configure Servlet Attributes page in the interface, do the following:

- In the Servlet Name field, enter an identifier for the servlet, such as planta. (Notice that this is not necessarily the same as the class file name).
- In the Servlet Code field, enter the name of the class file, which is planP2Version1A. Don't specify any directories. The .class extension is not required.
- In the Servlet Classpath field, enter the absolute path name for the directory, jar or zip file where the servlet class file resides, or enter a URL for a directory. In this example, you would enter server\_root/docs/ servlet/plans/releaseA. (For example: D:/netscape/server4/docs/ servlet/plans/releaseA.)
- In the Servlet Args field, enter the additional arguments that the servlet needs, if any. (This example does not use extra arguments.)

Figure 1.2 shows the settings in the interface.

Save the changes.

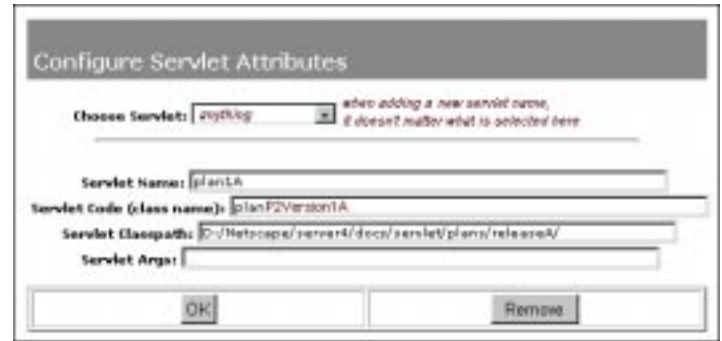

Figure 1.2 Specifying the servlet name, code, and class path

To make this change programmatically, add the following lines to the configuration file servlets.properties:

servlet.plan1A.classpath=D:/Netscape/server4/docs/servlet/plans/ releaseA/

servlet.plan1A.code=planP2Version1A

#### **2. Specify the virtual path for the servlet.**

In the Servlets>Configure Servlet Virtual Path Translations page, do the following:

- In the Virtual Path field, enter the virtual path name. Note that the server name is implied as a prefix, so in this case you would only need to enter /plans/plan1 to specify the virtual path http://poppy.mcom.com/ plans/plan1.
- In the Servlet field, enter the identifier for the servlet that is invoked by this virtual path. This is the servlet identifier that you specified in the Configure Servlet Attributes page, which in this case is plan1A.

Save the changes.

<span id="page-21-0"></span>Figure 1.3 shows the settings in the interface.

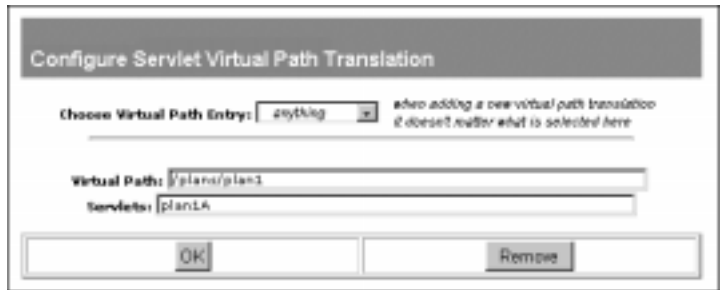

Figure 1.3 Adding a virtual path

To do this programmatically, add the following line to rules.properties:

/plans/plan1=plan1A

After this virtual servlet path has been established, if a client sends a request to the server for the URL http://poppy.my\_domain.com/plans/plan1, the server sends back the results of invoking the servlet in server\_root/docs/ servlet/plans/releaseA/plan2PVersion1A.class.

# **Specifying Servlet Contexts**

Contexts allow multiple servlets to exchange data and access each other's fields. Contexts are useful for defining virtual servers or for code isolation. You define contexts in the servlets.properties and contexts.properties files. For more information, [see Appendix C, "Properties F](#page-58-0)iles."

# **Configuring JRE/JDK Paths**

When you install iPlanet Web Server 4.1, you can choose to install the Java Runtime Environment (JRE) that is shipped with the server, or you can specify a path to your own JRE or the Java Development Kit (JDK).

The server can run servlets using the JRE, but it needs the JDK to run JSP. The JDK is not bundled with the iPlanet Web Server, but you can download it for free from Sun Microsystems at:

http://java.sun.com/products/jdk/1.2/

iPlanet Web Server 4.1 requires you to use version of the JDK listed in the sectio[n "What Does the Server Need to Run Servlets and JSP?" on pa](#page-11-0)ge 12.

Regardless of whether you choose to install the JRE or specify a path to the JDK during installation, you can tell the iPlanet Web Server to switch to using either the JRE or JDK at any time. Switch to the Web Server Administration Server, select the Global Settings tab, and use the Configure JRE/JDK Paths page. You can also change the path to the JDK in this page.

On the Configure JRE/JDK Paths page, supply values for the following fields if you select the JDK radio button:

• JDK Path

Enter the path for the JDK. This is the directory where you installed the JDK.

• **JDK Runtime Libpath** 

Enter the runtime library path for the JDK.

• JDK Runtime Classpath

The class path includes the paths to the directories and jar files needed to run the servlet engine, the servlet examples, and any other paths needed by servlets that you add. You can add new values to the existing class path, but don't delete the existing value since it includes paths that are essential for servlet operation.

Supply values for the following fields if you select the JRE radio button:

• JRE Path

Enter the path for the JRE. This is the directory where you installed the JRE.

• JRE Runtime Libpath

Enter the runtime library path for the JRE.

**Note** If you are not sure of the JDK runtime libpath, the JDK runtime classpath, or the JRE runtime libpath, leave these fields blank to tell the server to use the default paths.

<span id="page-23-0"></span>It is easiest to use the Configure JRE/JDK Paths page to switch between the JRE and the JDK, but you can also make the change programmatically, as follows:

• On Unix:

Edit the file server\_root/https-admserv/start-jvm.

If the server is currently using the JRE, this file has a variable NSES\_JRE. To enable the server to use a JDK, add the variable NSES\_JDK whose value is the JDK directory. You'll also need to change the value of the NSES\_JRE variable.

NSES\_JDK should point to the installation directory for the JDK, while NSES\_JRE should point to the JRE directory in the installation directory for JDK (that is,  $jdk\_dir/jre$ ).

• On Windows NT:

Add the path to the Java libraries to the extrapath setting in magnus.conf.

Edit the NSES\_JDK and NSES\_JRE variables in the registry HKEY\_LOCAL\_MACHINE/SOFTWARE/Netscape/Enterprise/4.0/. If the server is enabled to use the JDK, both these variables are needed. If the server is to use the JRE, only the NSES\_JRE variable should be set.

NSES\_JDK should point to the installation directory for the JDK, while NSES\_JRE should point to the JRE directory in the installation directory for JDK (that is,  $jdk\_dir/jre$ ).

**Note** To activate changes to the JRE/JDK paths, you must restart the server from the On/Off option on the Preferences tab.

# **Deleting Version Files**

The server uses two directories to cache information for JavaServer Pages (JSP) and servlets:

• ClassCache

When the server serves a JSP page, it creates a .java and a .class file associated with the JSP and stores them in the JSP class cache under the ClassCache directory.

• SessionData

<span id="page-24-0"></span>If the server uses the MMapSessionManager session manager, it stores persistent session information in the SessionData directory. (For more information about session managers, [see Appendix A, "Session Man](#page-42-0)agers.")

Each cache has a version file containing a version number that the server uses to determine the structure of the directories and files in the caches. You can clean out the caches by simply deleting the version file.

When the server starts up, if it does not find the version files, it deletes the directory structures for the corresponding caches and re-creates the version files. Next time the server serves a JSP page, it recreates the JSP class cache. The next time the server serves a JSP page or servlet while using MMapSessionManager session manager, it recreates the session data cache.

If a future upgrade of the server uses a different format for the caches, the server will check the number in the version file and clean up the caches if the version number is not correct.

You can delete the version files simply by deleting them from the ClassCache or SessionData directories as you would normally delete a file, or you can use the Servlets>Delete Version Files page in the Server Manager to delete them. After deleting one or both version files, be sure to restart the iPlanet Web Server to force it to clean up the appropriate caches and to recreate the version files before the server serves any servlets or JSPs.

## **Configuring JVM**

If necessary, you can configure parameters for JVM either by using the Servlets>Configure JVM Attributes page in the Server Manager interface, or by editing jvm12.conf.

The default settings in iPlanet Web Server for JVM are suitable for running servlets. However, there may be times when you want to change the settings. For example, if a servlet or bean file uses a JAR file, add the JAR location to the Classpath variable. To enable the use of a remote profiler, set the OPTITDIR and Profiler variables.

**Note** A few attributes on the Configure JVM Attributes page on the Servlets tab show as "Default." Since you can use different JVMs, these default values are unknown. You cannot query a JVM to find out the actual default values; instead, refer to your JVM documentation. For example, for Sun's JVM, if you

choose Yes for the JIT Compiler option, it shows as "Default" because JIT is enabled in the JVM by default. However, if you choose No for the JIT compiler, an explicit entry, jvm.compiler=NONE, is added to the jvm12.conf file.

The JVM parameters you can set are:

- Option -- You can set any options allowed by the vendor's JVM.
- Profiler -- If you are using the Optimizeit! 3.0 profiler from Intuitive Systems, enter the value optimizeit. For more information about this optimizer, see [Appendix F, "Remote Servlet Profilin](#page-70-0)g."
- OPTITDIR -- If you are using the Optimizeit! 3.0 profiler from Intuitive Systems, enter the pathname for the directory where Optimizeit! resides, for example, D:/App/IntuitiveSystems/OptimizeIt30D. For more information about this optimizer, s[ee Appendix F, "Remote Servlet Profi](#page-70-0)ling."
- Minimum Heap Size -- determines the minimum heap size allocated for Java.
- Maximum Heap Size -- determines the maximum heap size allocated to Java.
- Compiler -- You can specify options to turn on and off JIT (just-in-time) compiler). See your JVM documentation for details.
- Classpath -- Enter additional classpath values as needed. For example, if a JSP uses a bean that is packaged in a JAR, add the JAR path to the classpath.

The classpath must not include backslashes in directory names. If you use backslashes in the directory path when using the Web Server Administrative Server interface, the system automatically converts the backslashes to forward slashes. However, if you edit the jvm12.conf file, do not use backslashes in directory names.

- Enable Class GC -- Specifies whether or not to enable class garbage collection. The default is yes.
- Verbose Mode -- Determines whether the JVM logs a commentary on what it is doing, such as loading classes. The commentary appears in the error log.
- Enable Debug -- You can enable or disable remote debugging. The default is disabled. For more information about remote debugging, see [Appendix E, "Debugging Servlets and JSP](#page-66-0)s."

# <span id="page-26-0"></span>**Running 0.92 JSP**

JSP API version 1.*x* is not backward compatible with version 0.92. However, the iPlanet Web Server correctly serves JSPs written to the 0.92 spec if you place them in JSP legacy directories. If a 0.92 JSP does not reside in a JSP legacy directory, it will not work.

The Legacy JSP Directory page in the Servlets tab of the Server Manager allows you to add legacy JSP directories. For information about how to use this page, see the Legacy JSP Directory page in the online help.

JSP legacy directories can contain JSPs and other files such as HTML pages.

#### **Maximizing Servlet Performance**

Consider the following guidelines for improving servlet performance:

- Use Sun's JVM on Solaris--it's up to 50% faster than JavaSoft's.
- If you edit your obj.conf file manually, make sure that the servlet NameTrans (NameTrans fn="NSServletNameTrans" name="servlet") is always the first NameTrans directive.

This directive uses a highly optimized URI cache for loaded servlets and returns REQ\_PROCEED if the match is found, thus eliminating the need of other NameTrans directives to be executed.

- Servlets defined individually (via the Configure Servlet Attributes page or rules.properties and servlets.properties) are slightly faster than dynamically loaded servlets (in servlet directories).
- The jym12.conf file has a configuration parameter, jym.stickyAttach. Setting the value of this parameter to 1 causes threads to remember that they are attached to the JVM, thus speeding up request processing by eliminating AttachCurrentThread and DetachCurrentThread calls. It can, however, have a side-effect: recycled threads which may be doing other processing can be suspended by the garbage collector arbitrarily.

Thread pools can be used to eliminate this side effect for other subsystems. For more information about thread pools, see "Adding and Using Thread Pools" in Chapter 7, "Configuring Server Preferences," in the *iPlanet Web Server Administrator's Guide*.

- Increase the front-end thread stack size in magnus.conf (via the StackSize variable), or the respective pool stack size parameter if you're using thread pools. For more information, see the *NSAPI Programmer's Guide for iPlanet Web Server*.
- Increase the heap size to help garbage collection:  $jvm \ minHeapSize$  or maxHeapSize or the Configure JVM Attributes page.
- Ensure that your classpath is short: jvm.classpath (if you don't need some of the examples). You can set jvm.include.CLASSPATH=1, so it won't inherit the CLASSPATH environment variable.
- Sometimes, iPlanet Web Server 4.1 may run out of stack space if applications use deep recursion when a JIT compiler is enabled, especially on UNIX platforms where the default stack size is small, or in any cases where very complex JSP pages are used.

You can set the stack space using the StackSize parameter in the magnus.conf file. For more information, see the *NSAPI Programmer's Guide for iPlanet Web Server*.

• The use of the NSAPI cache improves servlet performance in cases where the obj.conf configuration file has many directives. To enable the NSAPI cache, include the following line in obj.conf:

```
Init fn="nsapi-cache-init" enable=true
```
• The session ID generator, which is used for servlet sessions, employs cryptographically strong unique random number generation algorithms. This may present a performance problem on older, slow machines. For more information, s[ee Appendix A, "Session Manag](#page-42-0)ers."

Chapter

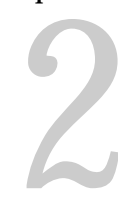

# <span id="page-28-0"></span>**Servlet and JSP Examples**

This chapter discusses some Servlet and JSP examples. It has the following sections:

- Examples Shipped with iPlanet Web Server 4.1
- [Servlet Example](#page-29-0)s
- [JSP Examples](#page-34-0)

# **Examples Shipped with iPlanet Web Server 4.1**

iPlanet Web Server 4.1 comes with a set of example servlets and JSP files. You can find them at the following location:

server\_root/plugins/samples/servlets

This directory contains the following directories:

- beans -- Contains example Java Bean files for JSP 0.92.
- beans.10 -- Contains example Java Bean files for JSP 1.*x*.
- bookstore -- Contains files for an online bookstore example. This example contains both servlets and JSPs.
- <span id="page-29-0"></span>• jsp.092 -- Contains subdirectories that each contain an example for JSP 0.92. To use one of these examples, you must place it in a legacy directory; see ["Running 0.92 JSP" on page](#page-26-0) 27 for details.
- jsp.10 -- Contains subdirectories that each contain an example for JSP 1.*x*.
- make -- Contains example makefiles for servlets. These are common makefiles containing rules that are included by all other makefiles.
- servlets -- Contains subdirectories that each contain Java source files and makefiles for servlet examples.
- sessions -- Contains session manager directories.

The SimpleSession directory contains code for SimpleSessionManager.java, which is the default servlet session manager when the iPlanet Web Server runs in single process mode, and SimpleSession.java, which defines session objects, the sessions managed by SimpleSessionManager. The source code for SimpleSessionManager and SimpleSession are provided for you to use as the starting point for defining your own session managers if desired.

The JdbcSession directory contains JdbcSessionManager.java and JdbcSession.java, which contain support for sessions stored in a database using JDBC.

For more information about sessions and session managers, see [Appendix A, "Session Manager](#page-42-0)s."

• tools -- Contains the SDKTools.jar file and other utility files.

### **Servlet Examples**

This section discusses two servlet examples as follows:

- • [A Simple Servlet Examp](#page-30-0)le -- generates a very simple page to be displayed in a web browser.
- • [Example of a Servlet that Counts Vi](#page-31-0)sits -- this servlet is used to count visits to a web page.

You can find additional examples in the directory server\_root/plugins/ samples/servlets/servlets.

<span id="page-30-0"></span>These examples are simple, introductory examples. For information about using the Java Servlet API, see the documentation provided by Sun Microsystems at:

http://java.sun.com/products/servlet/index.html

#### **A Simple Servlet Example**

The following example code defines a very simple servlet. This is the SimpleServlet example in the server\_root/plugins/samples/servlets/ servlets/Simple1 directory.

This servlet generates an HTML page that says "This is output from SimpleServlet." as shown in Figure 2.1.

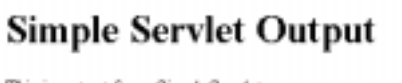

This is output from SimpleServlet.

Figure 2.1 Output from SimpleServlet.class

This example defines the main servlet class as a subclass of  $https<{evlet}$  and implements the doGet method. The code is shown below:

```
import java.io.*;
import javax.servlet.*;
import javax.servlet.http.*;
public class SimpleServlet extends HttpServlet
{ 
    public void doGet (
        HttpServletRequest request,
        HttpServletResponse response
    ) throws ServletException, IOException
     {
        PrintWriter out;
        String title = "Simple Servlet Output";
        // set content type and other response header fields first
        response.setContentType("text/html");
```

```
 // then write the data of the response
         out = response.getWriter();
         out.println("<HTML><HEAD><TITLE>");
         out.println(title);
         out.println("</TITLE></HEAD><BODY>");
         out.println("<H1>" + title + "</H1>");
         out.println("<P>This is output from SimpleServlet.");
         out.println("</BODY></HTML>");
   }
}
```
#### **Example of a Servlet that Counts Visits**

The following example code defines a servlet that counts visits to a web page. This is the CounterServlet example in the server\_root/plugins/samples/ servlets/servlets/Counter directory.

This servlet generates an HTML page that reports the number of visits for an individual user and for all users, as shown in Figure 2.2.

Thank you for coming back. You have visited this page 2 times This page was accessed 2 times total

Figure 2.2 Output from CounterServlet.class

This example defines the main servlet class as a subclass of  $HttpServlet$  and implements the doGet method, as the SimpleServlet example did, but it also defines a thread, tracks total hits by reading from and writing to a file, and tracks hits from individual users using a cookie. The code is shown below:

```
import java.io.*;
import javax.servlet.*;
import javax.servlet.http.*;
public class CounterServlet extends HttpServlet
{
   private File _counterFile = new File ("/tmp/CounterServlet.dat");
   private CounterWriterThread cntWrtThread = new CounterWriterThread ();
   private int cnt = 0;
   private boolean _fTerminating = false;
   public void init (ServletConfig config)
     throws ServletException
   {
     super.init (config);
```

```
readCounter ();
 _cntWrtThread.start ();
}
public class CounterWriterThread
 extends Thread
{
 public void run ()
  {
   while (!_fTerminating)
   {
       writeCounter ();
       try {
           sleep (1000);
       }
       catch (Exception ie)
       {
       }
   }
 }
}
private void writeCounter ()
{
 DataOutputStream dos = null;
 try{
   dos = new DataOutputStream (new FileOutputStream (_counterFile));
   dos.writeInt (_cnt);
 }
 catch (Exception e)
  {
  }
 finally{
   try {
      if (dos != null)
           dos.close ();
   }
   catch (Exception ioe)
    {
    }
 }
}
private void readCounter ()
{
 DataInputStream dis = null;
 try{
   dis = new DataInputStream (new FileInputStream (_counterFile));
   _{\text{ent}} = dis.readInt ();
  }
 catch (Exception e)
  {
```

```
}
 finally{
   try {
       if (dis != null)
           dis.close ();
   }
   catch (Exception ioe)
   {
   }
 }
}
 public void doGet (
    HttpServletRequest request,
    HttpServletResponse response
\lambdathrows ServletException, IOException
 {
    PrintWriter out;
    // set content type and other response header fields first
    response.setContentType("text/html");
     // then write the data of the response
    out = response.getWriter ();
 _Cookie cookies[] = request.getCookies();
 Integer nof = new Integer (0);
 for(int i = 0; i < cookies.length; i++ )
  {
   if (cookies[i].getName ().equals ("CounterServletCookie"))
   {
       String nofS = cookies[i].getValue ();
       try {
           nof = Integer.valueOf (nofS);
       }
       catch (Exception nfe)
       {
       }
       break;
   }
 }
 nof = new Integer (nof.intValue () + 1);
 Cookie c = new Cookie ("CounterServletCookie", nof.toString ());
 c.setMaxAge (3600 * 24 * 365);
 c.setPath ("/");
 response.addCookie (c);
    out.println("<HTML><BODY><CENTER>");
```

```
if (nof.intValue () > 1)
       out.println ("Thank you for coming back. You have visited this page <B>"
           + nof + \sqrt{b} times");
     out.println("This page was accessed <B>" + _cnt + "</B> times total");
        out.println("</CENTER></BODY></HTML>");
   }
}
```
### **JSP Examples**

This section presents the following JSP examples:

- JSP that Accesses the Request Object. This example is self-contained -- it uses no external beans or Java classes.
- • [JSP that Responds to a Form and Uses Java B](#page-36-0)eans.

You can find additional examples in the directory server\_root/plugins/ samples/servlets/jsp.10.

These examples are simple, introductory examples. For information about creating JSPs, see Sun Microsystem's JavaServer Pages web page at:

http://java.sun.com/products/jsp/index.html

#### **JSP that Accesses the Request Object**

JavaServer Pages (JSPs) contain both standard HTML tags and JSP tags.

All JSP pages can implicitly access the request object, which contains information about the request that invoked the page, such as the requested URI, the query string, the content type, and so on. The request object has properties such as requestURI, queryString, and contentType.

This example displays information about the current request. It gets all its data from the request object, which is automatically passed to the JSP. This is the snoop.jsp example in the server\_root/plugins/samples/servlets/ jsp.10/snp directory.

Figure 2.3 shows an example of the output page generated by this JSP.

#### **Request Information**

JSP Request Method: GET Request URI: /jsp.10/snp/snoop.jsp Request Protocol: HTTP/1.0 Servlet path: /jsp.10/snp/snoop.jsp Path info: null Path translated: null Query string: null Content length: -1 Content type: mill Server name: nsep-dpro-nt-95.jukebox Server port: 777 Remote user: mill Remote address: 206.222.236.200 Remote host: 206.222.236.200 Authorization scheme: null

The browser you are using is Mozilla/4.7 [en]C-AOLNSCP (WinNT; U)

Figure 2.3 Output page generated by snoop.jsp

```
The source code for snoop. jsp is:
<html>
<body bgcolor="white">
<h1> Request Information </h1>
<font size="4">
<%@ page session="false" %>
JSP Request Method: <%= request.getMethod() %>
<br>
Request URI: <%= request.getRequestURI() %>
<br>
Request Protocol: <%= request.getProtocol() %>
<br>
Servlet path: <%= request.getServletPath() %>
<br>
Path info: <%= request.getPathInfo() %>
<br>
Path translated: <%= request.getPathTranslated() %>
<br>>
```
```
Query string: <%= request.getQueryString() %>
<br>
Content length: <%= request.getContentLength() %>
<br>
Content type: <%= request.getContentType() %>
<br>
Server name: <%= request.getServerName() %>
<br>
Server port: <%= request.getServerPort() %>
<br>
Remote user: <%= request.getRemoteUser() %>
<br>>
Remote address: <%= request.getRemoteAddr() %>
<br>
Remote host: <%= request.getRemoteHost() %>
<br>>
Authorization scheme: <%= request.getAuthType() %> 
<hr>
The browser you are using is <%= request.getHeader("User-Agent") %>
<hr>
</font>
</body>
</html>
```
#### **JSP that Responds to a Form and Uses Java Beans**

This example discusses a simple JSP that accesses data on Java beans to respond to a form. This is the example in the server\_root/plugins/ samples/servlets/jsp.10/checkbox directory.

This example presents a web page, check.html, that displays a form asking the user to select their favorite fruits. The action of the form is checkresult.jsp. This JSP file gets information about the fruits from a Java bean. (Note that Java beans were originally designed for use with visual tool builders, and they have some overhead that can make them slow when used to retrieve data to display in web pages.)

The discussion of this example has the following sections:

• [The Form](#page-37-0)

- <span id="page-37-0"></span>• The Output Page Generated by the JSP File
- • [Accessing Input Paramete](#page-38-0)rs
- • [Using Externally Defined Java Be](#page-38-0)ans
- • [Source Code for the JSP Fi](#page-39-0)le

#### **The Form**

The form in the page has the following elements:

- Four checkboxes named Apples, Grapes, Oranges, and Melons
- A submit button

The form's method is POST and the action is checkresult. jsp. (It also works if the form's method is GET.)

<FORM TYPE=POST ACTION=checkresult.jsp>

Figure 2.4 shows an example of the form.

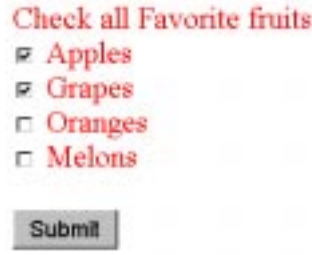

Figure 2.4 This form invokes a JSP as its action

#### **The Output Page Generated by the JSP File**

The JSP file checkresult. jsp responds to the form. It uses a request and then a bean to access the parameters received from the form.

The output page generated by checkresult. jsp displays the fruits that were selected. The JSP file gets information about the fruits from Java Beans.

This JSP file demonstrates the following features:

- • [Accessing Input Paramete](#page-38-0)rs
- • [Using Externally Defined Java Be](#page-38-0)ans

<span id="page-38-0"></span>Figure 2.5 shows an example of the output from checkresult.jsp:

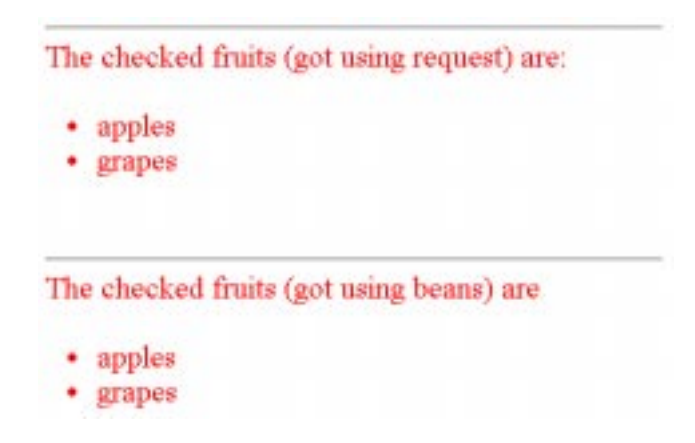

Figure 2.5 A JSP page generated in response to a form submission

#### **Accessing Input Parameters**

JSP pages can extract input parameters when invoked by a URL with a query string, such as when they are invoked as a form action for a form that uses the GET method. The request.getParameterValues method retrieves an object that has attributes for each parameter in the query string.

For example, if the following URL is used to invoke a JSP:

http://my\_domain.com/fruits/checkresult.jsp?Apples=on&Oranges=on

The request object has properties Apples and Oranges.

#### **Using Externally Defined Java Beans**

Some bean objects, including the request object, are always available implicitly to a JSP page. Other objects, such as user-defined objects, are not automatically available to the page, in which case you have to include a <useBean> tag to tell the page which object to use.

<span id="page-39-0"></span>The JSP tag <useBean> creates an instance of an externally defined Java Bean for use within the JSP page. For example, the following code creates an instance of the Java Bean object checkbox.CheckTest, which is defined in checktest.html:

```
<jsp:useBean id="foo" scope="page" class="checkbox.CheckTest" />
```
In this case, the bean instance exists for the duration of the page.

For more information about defining Java Beans, see:

```
http://java.sun.com/beans/index.html
```
#### **Source Code for the JSP File**

Here is the source code for the JSP file checkresult.jsp:  $<$ html $>$ 

```
<body bgcolor="white">
<font size=5 color="red">
<%! String[] fruits; %>
<jsp:useBean id="foo" scope="page" class="checkbox.CheckTest" />
<jsp:setProperty name="foo" property="fruit" param="fruit" />
<hr>
The checked fruits (got using request) are: <br>
<fruits = request.getParameterValues("fruit");
%>
\langle u1 \rangle< if (fruits != null) {
     for (int i = 0; i < fruits.length; i++) {
%>
\langleli>
< out.println (fruits[i]);
       }
   } else out.println ("none selected");
%>
\langle u1 \ranglechr>
<hr>
```

```
The checked fruits (got using beans) are <br>
<\frac{6}{6}fruits = foo.getFruit();
\frac{6}{6}<ul>
<\frac{6}{6} if (!fruits[0].equals("1")) {
      for (int i = 0; i < fruits.length; i++) {
\frac{6}{6}<li>
<\frac{6}{6} out.println (fruits[i]);
       }
    } else out.println ("none selected");
\frac{6}{6}\langle/ul>
</font>
</body>
\langle/html>
```
JSP Examples

# Appendix A

#### **Session Managers**

Session objects maintain state and user identity across multiple page requests over the normally stateless HTTP protocol. A session persists for a specified time period, across more than one connection or page request from the user. A session usually corresponds to one user, who may visit a site many times. The server can maintain a session either by using cookies or by rewriting URLs. Servlets can access the session objects to retrieve state information about the session.

This appendix has the following sections:

- Session Overview
- [Specifying a Session Manag](#page-44-0)er
- [SimpleSessionManag](#page-45-0)er
- [MMapSessionManage](#page-47-0)r
- [JdbcSessionManage](#page-48-0)r
- [How Do Servlets Access Session Da](#page-52-0)ta?

#### **Session Overview**

An HTTP session represents the server's view of the session. The server considers a session new under these conditions:

The client does not yet know about the session.

• The session has not yet begun.

A session manager automatically creates new session objects whenever a new session starts. In some circumstances, clients do not join the session, for example, if the session manager uses cookies and the client does not accept cookies.

**Note** The session ID generator, which is used for servlet sessions, employs cryptographically strong unique random number generation algorithms. This may present a performance problem on older, slow machines. The Session Manager API allows you to redefine the random ID generation method and customize it to your particular needs (see the SimpleSessionManager.java example file described [in "Source Code for SimpleSessionManager" on](#page-46-0)  [page 47](#page-46-0)).

iPlanet Web Server 4.1 comes with three session managers for creating and managing sessions:

- [SimpleSessionManager](#page-45-0) -- the default session manager when the server runs in single process mode.
- [MMapSessionManager](#page-47-0) -- the default session manager when the server runs in multi-process mode.
- [JdbcSessionManager](#page-48-0) -- a session manager that stores session information in a database using the JDBC API.

iPlanet Web Server 4.1 also allows you to develop your own session managers and load them into the server. The build includes the source code for SimpleSessionManager and the session object it manages, SimpleSession. The source code files for these classes are provided as a starting point for you to define your own session managers if desired. These Java files are in the directory server\_root/plugins/samples/servlets/sessions/ SimpleSession.

The build also includes the source code for JdbcSessionManager and the session object it manages, JdbcSession. These Java files are in the directory server\_root/plugins/samples/servlets/sessions/JdbcSession.

#### <span id="page-44-0"></span>**Specifying a Session Manager**

By default, if the iPlanet Web Server starts in single process mode, it uses SimpleSessionManager as the session manager for servlets. If it starts in multiprocess mode, it uses MMapSessionManager. For more information about single process mode versus multi-processes mode, see Chapter 7, "Configuring Server Preferences," in the *iPlanet Web Server Administrator's Guide*. In addition, you can read about the MaxProcs parameter in the magnus.conf file in the *NSAPI Programmer's Guide for iPlanet Web Server*.

You can change the session manager in any of the following ways:

• Use the Servlets>Configure Global Servlet Attributes page in the Server Manager interface.

In the Session Manager field, specify the session manager, and, if appropriate, specify parameters for the session manager in the Session Manager Args field.

Edit the file servlets.properties in the directory  $s$ erver\_id/config.

Add a line specifying a value for servlets.sessionmgr and, if appropriate, also add a line specifying the parameters for the session manager. For example:

servlets.sessionmgr=com.netscape.server.http.session.YourSesMgr servlets.sessionmgr.initArgs=maxSessions=20,timeOut=300,reapInterval=150

Edit the file contexts.properties in the directory  $server\_id/config.$ 

Add a line specifying a value for context.context\_name.sessionmgr and, if appropriate, also add a line specifying the parameters for the session manager. For example:

context.global.sessionmgr=com.netscape.server.http.session.YourSesMgr context.global.sessionmgr.initArgs=maxSessions=20,timeOut=300

You can change the global context or define a new context and assign specific servlets to it. For more information[, see Appendix C, "Properties](#page-58-0)  [Files."](#page-58-0)

#### <span id="page-45-0"></span>**SimpleSessionManager**

The SimpleSessionManager works only in single process mode. It is loaded by default if the iPlanet Web Server starts in single-process mode when a SessionManager is not specified in the servlets.properties or contexts.properties configuration file. These sessions are not persistent, that is, all sessions are lost when the server is stopped.

#### **Parameters**

The SimpleSessionManager class takes the following parameters:

- maxSessions the maximum number of sessions maintained by the session manager at any given time. The session manager refuses to create any more new sessions if there are already maxSessions number of sessions present at that time. The default value is 1000.
- timeOut the amount of time in seconds after a session is accessed by the client before the session manager destroys it. Those sessions that haven't been accessed for at least timeOut seconds are destroyed by the reaper method. The default value is 1800 (30 minutes).
- reapInterval the amount of time in seconds that the SessionReaper thread sleeps before calling the reaper method again. The default value is 600 (10 minutes).

#### **Enabling SimpleSessionManager**

You may want to enable SimpleSessionManager to change its default parameters. You can also enable SimpleSessionManager for a particular context if the server is running in multi-process mode. To enable the iPlanet Web Server to use simplesessionManager, do any of the following:

• Use the Servlets>Configure Global Servlet Attributes page in the Server Manager interface.

In the Session Manager field specify:

com.netscape.server.http.session.SimpleSessionManager

<span id="page-46-0"></span>You can also specify parameters for the session manager in the Session Manager Args field, for example:

maxSessions=20,timeOut=300,reapInterval=150

• Edit the file servlets.properties in the directory server-id/config.

Add a line specifying a value for servlets.sessionmgr and a line specifying the parameters for the session manager:

servlets.sessionmgr=com.netscape.server.http.session.SimpleSessionManager servlets.sessionmgr.initArgs=maxSessions=20,timeOut=300,reapInterval=150

Edit the file contexts.properties in the directory server-id/config.

Add a line specifying a value for context.context\_name.sessionmgr and a line specifying the parameters for the session manager:

context.global.sessionmgr=com.netscape.server.http.session.SimpleSessionManager context.global.sessionmgr.initArgs=maxSessions=20,timeOut=300,reapInterval=150

You can change the global context or define a new context and assign specific servlets to it. For more information[, see Appendix C, "Properties](#page-58-0)  [Files."](#page-58-0)

#### **Source Code for SimpleSessionManager**

The SimpleSessionManager creates a SimpleSession object for each session. The source files for SimpleSessionManager.java and SimpleSession.java are in the directory server\_root/plugins/samples/servlets/sessions/ SimpleSession.

The source code files for SimpleSessionManager.java and SimpleSession.java are provided so you can use them as the starting point for defining your own session managers and session objects. These files are very well commented.

SimpleSessionManager extends NSHttpSessionManager. The class file for NSHttpSessionManager is in the JAR file NSServletLayer.jar in the directory server\_root/bin/https/jar. The SimpleSessionManager implements all the methods in NSHttpSessionManager that need to be implemented, so you can use SimpleSessionManager as an example of how to extend NSHttpSessionManager. When compiling your subclass of SimpleSessionManager or NSHttpSessionManager, be sure that the JAR file NSServletLayer.jar is in your compiler's classpath.

#### <span id="page-47-0"></span>**MMapSessionManager**

This is a persistent memory map (mmap) file based session manager that works in both single process and multi-process mode. It can be used for sharing session information across multiple processes possibly running on different machines. It is loaded by default if the iPlanet Web Server starts in multiprocess mode when a session manager is not specified in the servlets.properties or contexts.properties configuration file.

#### **Parameters**

MMapSessionManager takes the following parameters:

- maxSessions the maximum number of sessions maintained by the session manager at any given time. The session manager refuses to create any more new sessions if there are already maxSessions number of sessions present at that time. The default value is 1000.
- maxValuesPerSession the maximum number of values or objects a session can hold. There is no limit.
- maxValuesSize the maximum size of each value or object that can be stored in the session. There is no limit.
- timeOut the amount of time in seconds after a session is last accessed by the client before the session manager destroys it. Those sessions that haven't been accessed for at least timeOut seconds are destroyed by the reaper method. The default value is 1800 (30 minutes).
- reapInterval the amount of time in seconds that the SessionReaper thread sleeps before calling the reaper method again. The default value is 600 (10 minutes).

#### **Enabling MMapSessionManager**

You may want to enable **MMapSessionManager** to change its default parameters. You can also enable MMapSessionManager for a particular context if the server is running in single process mode. To enable iPlanet Web Server to use MMapSessionManager, do any of the following:

<span id="page-48-0"></span>• Use the Servlets>Configure Global Servlet Attributes page in the Server Manager interface.

In the Session Manager field specify:

com.netscape.server.http.session.MMapSessionManager

You can also specify parameters for the session manager in the Session Manager Args field, for example:

maxSessions=20,maxValueSize=1024,timeOut=300,reapInterval=150

Edit the file servlets.properties in the directory  $server-id/config$ .

Add a line specifying a value for servlets.sessionmgr and a line specifying the parameters for the session manager:

servlets.sessionmgr=com.netscape.server.http.session.MMapSessionManager servlets.sessionmgr.initArgs=maxSessions=20,maxValueSize=1024,timeOut=300,reapInt erval=150

Edit the file contexts.properties in the directory  $server-id/config$ .

Add a line specifying a value for context.context\_name.sessionmgr and a line specifying the parameters for the session manager:

context.global.sessionmgr=com.netscape.server.http.session.MMapSessionManager context.global.sessionmgr.initArgs=maxSessions=20,maxValueSize=1024,timeOut=300, reapInterval=150

You can change the global context or define a new context and assign specific servlets to it. For more information[, see Appendix C, "Properties](#page-58-0)  [Files."](#page-58-0)

This session manager can only store objects that implement java.io.Serializable.

#### **JdbcSessionManager**

This is a persistent JDBC-based session manager that works in both single process and multi-process modes. It can be used to store sessions in a custom database, which can then be shared across multiple processes possibly running on different machines.

This sample JDBC session manager is not written, tested, or intended for production use. It is provided so that you can customize its behavior to suit your own needs.

JdbcSessionManager has been tested with a standard JDBC-ODBC driver against Microsoft SQL Server 7.0SP1. You must set up the ODBC source, database, and table for the session manager to use. It is recommended that the Session ID column be indexed for higher lookup performance.

#### **Parameters**

JdbcSessionManager takes the following parameters:

- timeOut the amount of time in seconds after a session is accessed by the client before the session manager destroys it. Those sessions that haven't been accessed for at least timeOut seconds are destroyed by the reaper method. The default value is 1800 (30 minutes).
- provider the JDBC driver (the default is sun.jdbc.odbc.JdbcOdbcDriver). For more information about the JDBC API, see the following web site:

http://java.sun.com/products/jdbc/index.html

- url the data source (the default is jdbc:odbc:LocalServer).
- table name of the SQL table that store sessions (the default is sessions).
- username the login username for the database.
- password the login password for the database.
- reaperActive tells the session manager whether to run session reaper to remove expired sessions from the database when true, which is the default value. It is recommended that only one server in the cluster be running the reaper.
- accessTimeColumn the name of the column that holds the last access time in minutes (the default name is AccessTime). The SQL type is NUMERIC(9).
- sessionIdColumn the name of the column that holds the session ID (the default name is  $s$ essionID). The SQL type is VARCHAR(100).
- valueColumn the name of the column that holds the session object (the default name is Value). The SQL type is VARBINARY(4096). This column must be large enough to accommodate all your session data.

Each type of operation on the database that handles session information (looking up, inserting, updating, and deleting) is performed by a corresponding dedicated connection. Each of these connections has a precompiled SQL statement for higher performance. The following parameters allow you to customize the number of dedicated connections that perform each of the operations.

- lookupPool the number of connections that perform lookup operations (the default is 4 connections).
- insert Pool the number of connections that perform insert operations (the default is 4 connections).
- updatePool the number of connections that perform update operations (the default is 4 connections).
- deletePool the number of connections that perform delete operations (the default is 2 connections).

#### **Enabling JdbcSessionManager**

You may want to enable JdbcSessionManager to change its default parameters. You can also enable JdbcSessionManager for a particular context if the server is running in single process mode. To enable iPlanet Web Server to use JdbcSessionManager, do any of the following:

• Use the Servlets>Configure Global Servlet Attributes page in the Server Manager interface.

In the Session Manager field specify:

com.netscape.server.http.session.JdbcSessionManager

You can also specify parameters for the session manager in the Session Manager Args field, for example:

timeOut=1200,username=mysession,password=mypassword

• Edit the file servlets.properties in the directory server-id/config.

Add a line specifying a value for servlets.sessionmgr and a line specifying the parameters for the session manager:

servlets.sessionmgr=com.netscape.server.http.session.JdbcSessionManager servlets.sessionmgr.initArgs=timeOut=1200,username=mysession,password=mypassword • Edit the file contexts.properties in the directory server-id/config.

Add a line specifying a value for context.context\_name.sessionmgr and a line specifying the parameters for the session manager:

context.global.sessionmgr=com.netscape.server.http.session.JdbcSessionManager context.global.sessionmgr.initArgs=timeOut=1200,username=mysession,password=mypas sword

You can change the global context or define a new context and assign specific servlets to it. For more information[, see Appendix C, "Properties](#page-58-0)  [Files."](#page-58-0)

This session manager can only store objects that implement java.io.Serializable.

#### **Source Code for JDBCSessionManager**

The JdbcSessionManager creates a JdbcSession object for each session. The source files JdbcSessionManager.java and JdbcSession.java are in the directory server\_root/plugins/samples/servlets/sessions/ JdbcSession.

The source code files, JdbcSessionManager.java and JdbcSession.java, are provided so you can use them as the starting point for defining your own session managers and session objects. These files are very well commented.

JdbcSessionManager extends NSHttpSessionManager. The class file for NSHttpSessionManager is in the JAR file NSServletLayer.jar in the directory server\_root/bin/https/jar. The JdbcSessionManager implements all the methods in NSHttpSessionManager that need to be implemented, so you can use JdbcSessionManager as an example of how to extend NSHttpSessionManager. When compiling your subclass of JdbcSessionManager or NSHttpSessionManager, be sure that the JAR file NSServletLayer.jar is in your compiler's classpath.

#### <span id="page-52-0"></span>**How Do Servlets Access Session Data?**

To access the state information stored in a session object, your servlet can create a new session as follows:

// request is an HttpServletRequest that is passed to the servlet SessionClass session = request.getSession(true);

The servlet can call any of the public methods in javax.servlet.http.HttpSession on the session object. These methods include (among others):

```
getCreationTime
getId
getLastAccessedTime
getMaxInactiveInterval
getValue
```
For more information about the classes  $HttpServletRequest$  and HttpSession, see Sun Microsystem's API Servlets Documentation at:

http://java.sun.com/products/servlet/2.1/html/api-reference.fm.html

How Do Servlets Access Session Data?

Appendix B

### **Servlet Settings in obj.conf**

The iPlanet Web Server 4.1 Administration Server automatically modifies the file obj.conf in the config directory to load the servlet engine if servlets are enabled. Whenever you make changes to servlet settings by using the Server Manager interface, the system automatically updates  $\delta$ bj.conf appropriately.

However, in case you are interested in the settings that affect servlets, this appendix describes the directives in obj.conf and value settings in mime.types that are relevant to servlets.

#### **Directives for Enabling Servlets**

The following directives in the init section of obj.conf load and initialize the servlet engine to enable servlets (for Windows NT):

```
Init fn="load-modules" shlib="server_root/bin/https/bin/
NSServletPlugin.dll" 
funcs="NSServletEarlyInit,NSServletLateInit,NSServletNameTrans, 
NSServletService" shlib_flags="(global|now)"
Init fn="NSServletEarlyInit" EarlyInit=yes
Init fn="NSServletLateInit" LateInit=yes
```
for Unix, the directives are the same except for the following line:

```
Init fn="load-modules" shlib="server_root/bin/https/lib/
libNSServletPlugin.so"
```
NSServletEarlyInit takes an optional parameter cache\_dir that specifies the location of a temporary cache directory for JSP classes. By default, the directory is named ClassCache and goes under your server root directory.

NSServletLateInit takes an optional parameter CatchSignals that specifies whether or not Java thread dumps are logged. The value is yes or no.

NSServletService takes two optional parameters, servlet="servlet\_name" and context="context\_name". These parameters allow you to define objects in obj.conf that generate responses for specific servlets or contexts. You can use one or both parameters in a directive. The servlet or context must be defined in the servlets.properties or contexts.properties file. You can define an object that pertains to a particular servlet, a particular servlet context, or both, as follows:

```
<Object name="MyServlet">
Service fn="NSServletService" context="MyServletContext" 
servlet="MyServletName"
</Object>
```
For an example of the basic use of NSServletService, see the discussion of Service examples in Chapter 2, "Syntax and Use of Obj.conf" in the *NSAPI Programmer's Guide for iPlanet Web Server*.

When servlets are enabled, the following directive appears in the default object:

NameTrans fn="NSServletNameTrans" name="servlet"

This directive is used for servlet virtual path translations and for the URI cache. Do not delete this line when servlets are enabled.

Also,  $obj.conf$  always has the following objects, which you should not delete:

```
<Object name="servlet">
Service fn="NSServletService"
</Object>
<Object name="jsp">
Service fn="NSServletService"
</Object>
```
If you delete these objects, you can no longer use the Server Manager interface to enable servlets and modify servlet settings.

For more information, see the *NSAPI Programmer's Guide for iPlanet Web Server*.

#### **Directives for Registered Servlet Directories**

For each registered servlet directory, the default object in obj.conf has a NameTrans directive that assigns the name ServletByExt to all requests to access that directory. For example:

NameTrans fn="pfx2dir" from="/servlet" dir="D:/Netscape/Server4/docs/ servlet" name="ServletByExt"

A separate object named ServletByExt has instructions for processing requests for servlets:

```
<Object name="ServletByExt">
ObjectType fn="force-type" type="magnus-internal/servlet"
Service type="magnus-internal/servlet" fn="NSServletService"
</Object>
```
Do not delete this object, even if no servlet directories are currently registered. If this object is deleted, you can no longer use the Server Manager interface to register servlet directories.

#### **JSP**

The following line in mime.types sets the type for files with the extension .jsp:

type=magnus-internal/jsp exts=jsp

When JSP is enabled, the following directive in  $obj.config$  handles the processing of requests for files of type magnus-internal/jsp (that is, JSP files):

Service fn="NSServletService" type="magnus-internal/jsp"

Appendix

C

#### **Properties Files**

<span id="page-58-0"></span>This appendix discusses the purpose and use of the files servlets.properties, rules.properties, and contexts.properties, which reside in the directory server\_id/config.

#### **servlets.properties**

The servlets.properties file defines global servlet settings and the list of servlets in the system.

Examples of global servlet settings are which servlet to run when the iPlanet Web Server starts up, the reload interval for servlets, and so on. The servlets.properties file also specifies configuration information for individual servlets. Configuration information includes the class name, the classpath, and any input arguments required by the servlet.

If you want to specify a virtual path translation for a servlet, the servlet must be configured in the servlets.properties file.

You can specify configuration information for servlets either by using the Servlets>Configure Servlet Attributes page in the Server Manager interface or by editing servlets.properties directly. Whenever you make a change in the Servlets>Configure Servlet Attributes page in the Server Manager interface, the system automatically updates servlets.properties.

When specifying attributes for a servlet, you specify a name parameter for the servlet. This name does not have to be the name of the class file for the servlet; it is an internal identifier for the servlet. You specify the name of the class file as the value of the code parameter.

Here is a sample servlets.properties file:

#### **servlets.properties**

```
# Servlets Properties 
# servlets to be loaded at startup 
servlets.startup= hello 
# the reload interval for dynamically-loaded servlets and JSPs 
# (default is 10 seconds) 
servlets.config.reloadInterval=5 
# the default document root, 
# needed so ServletContext.getRealPath will work 
servlets.config.docRoot=E:/Netscape/Server4/docs 
# the session manager 
servlets.sessionmgr=com.netscape.server.http.session.SimpleSessionManager
# tracker servlet 
servlet.tracker.code=MyTrackerServlet
servlet.tracker.classpath=D:/Netscape/Server4/docs/servlet 
# demo1 servlet 
servlet.demo1.code=Demo1Servlet
servlet.demo1.classpath=D:/Netscape/Server4/docs/demos 
servlet.demo1.initArgs=a1=0,b1=3456
servlet.demo1.context=context1
```
#### **rules.properties**

The rules.properties file defines servlet virtual path translations. For example, you could set up a mapping so that the URL pointing to /mytest2 invokes the servlet named demo1 in the servlets.properties file. You can specify virtual paths for your servlets either by setting parameters in the Servlets>Configure Servlet Virtual Path Translation page of the Server Manager interface or by specifying the paths in the rules.properties file.

Note that the name associated with the servlet in servlets.properties is used in the file rules.properties -- the class name of the servlet does not show up in rules.properties. For example, the following lines in servlets.properties associate the servlet name demo1 with the servlet class file Demo1Servlet.class in the directory D:/Netscape/Server4/docs/ demos.

```
# in servlets.properties
# demo1 servlet 
servlet.demo1.code=Demo1Servlet
servlet.demo1.classpath=D:/Netscape/Server4/docs/demos
```
The following line in rules.properties defines a servlet virtual path translation such that the URL http://server-name/mytest2 invokes the servlet at D:/Netscape/Server4/docs/demos/Demo1Servlet.class.

/mytest2=demo1

Here is an example of rules. properties.

#### **rules.properties**

```
# Servlet rules properties 
# This file specifies the translation rules for invoking servlets. 
# The syntax is: 
# /virtual-path=servlet-name 
# where virtual-path is the virtual path used to invoke the servlet, 
# and servlet-name is the name of the servlet as specified in
# servlets.properties.
# Surrounding white space is ignored. 
# The ordering of the rules is not important, as the longest
# match is always used first. 
/mytest1=tracker
/mytest2=demo1
```
#### **contexts.properties**

The contexts.properties file defines contexts, which allow multiple servlets to exchange data and access each other's fields. Contexts are useful for defining virtual servers or for code isolation. If no contexts are defined, the default global context is used for all servlets.

If the context for a servlet is not defined, the servlet belongs to the global context. You can use the same servlet in multiple contexts.

Only the name of a context is required. Any other unspecified properties are inherited from the global context. You can also change the properties of the global context. The comments in the contexts.properties file list the default property values of the global context.

Here is an example of contexts.properties.

#### **contexts.properties**

```
# @(#)contexts.properties (autogenerated)
#
# Contexts Properties:
#
# context.<context_name>.sessionmgr=session manager (some session managers
          (like MMapSessionManager) can only be instantiated once within the
          server
# context.<context_name>.sessionmgr.initArgs=list of (name, value) pairs which
# will represent parameters specific to the session manager
# context.<context_name>.initArgs=list of (name, value) pairs which will be added 
# to this context's attributes
# context.<context_name>.realPathFromRequest=(true|false) tells the server whether
# to calculate getRealPath based on docRoot of the context or try to go 
# through normal NSAPI steps
# context.<context_name>.respondCookieVersion=(cookie version) tells the server 
# whether to respond with specific cookie version
# context.<context_name>.sessionExpireOnClose(true|false) tells the server to mark
# session cookies as directed to expire when the user quits the browser
# context.<context_name>.includeTransparency=(true|false) tells the server whether
# to try to honor setting headers from the included servlet
# context.<context_name>.tempDir=path (forward slashes only) - sets up Servlet API
# 2.2 property for the temporary directory
# context.<context_name>.reloadInterval=seconds - time interval within which the
# server checks for jsp and servlet files being modified (global context 
# only)
# context.<context_name>.javaBufferSize=bytes (deprecated)
# context.<context_name>.bufferSize=bytes - initial http output stream buffer size
# context.<context_name>.docRoot=path (forward slashes only) - this context 
# document root when not specified - web server's document root will be 
          used (default)
# context.<context_name>.inputStreamLengthCheck=(true|false) - makes 
# ServletInputStream to stop reading data, when Content-Length bytes are 
# read
# context.<context_name>.outputStreamFlushTimer=(seconds|0) - forces the stream to
# flush the data if certain time elapsed since the last flush; 0 - ignore 
# it
# context.<context_name>.uri=contex_uri_base - additional URI prefix which
# services as a context base
# context.<context_name>.host=hostname
# context.<context_name>.ip=ip
# context.<context_name>.authdb=name - authentication database
# context.<context_name>.classpath=name - global classpath for this context
# context.<context_name>.signleClassLoader=(true|false) - tells the servlet engine
# whether to use a single class loader for all servlets in the context
# context.<context_name>.serverName=name - server instance name
# context.<context_name>.contentTypeIgnoreFromSSI=(true|false) - ignore 
# setContentType when invoked from SSI
# context.<context_name>.parameterEncoding=(utf8,none,auto) - advises the web
# server on how to decode parameters from forms
#
# <context_name>="global" is reserved for the global context. Every new context 
# will inherit initial settings of the global context
#
# Context properties:
```

```
# context.global.sessionmgr=com.netscape.server.http.session.SimpleSessionManager
# context.global.sessionmgr.initArgs=
# context.global.initArgs=initial=0
# context.global.realPathFromRequest=false
# context.global.respondCookieVersion=0
# context.global.sessionExpireOnClose=false
# context.global.includeTransparency=true
# context.global.tempDir=/tmp
# context.global.reloadInterval=5
# context.global.javaBufferSize=0
# context.global.bufferSize=4096
# context.global.docRoot=/foo/bar
# context.global.inputStreamLengthCheck=true
# context.global.outputStreamFlushTimer=0
# context.global.uri=/
# context.global.host=
# context.global.ip=
# context.global.authdb=default
# context.global.classpath=
# context.global.singleClassLoader=false
# context.global.contentTypeIgnoreFromSSI=true
# context.global.parameterEncoding=utf8
#
################################# Contexts #############################
context.context1.name=context1
```
contexts.properties

Appendix

# D **JVM Configuration**

The Java Virtual Machine (JVM) works by default without any additional configuration if properly set up.

However, if you need to specify settings for the JVM, such as additional classpath information, you can configure the JVM properties for iPlanet Web Server via the Administrator interface. You can add as many other properties as you want to (up to 64).

You can also configure JVM parameters by editing the jvm12.conf configuration file, which resides under the server's config directory.

For example, to disable JIT, you can add the following line to  $jvm12$ .conf:

java.compiler=DISABLED

Here is an example jvm12.conf file. The jvm.classpath value is all on one line in the actual file.

```
[JVMConfig]
#jvm.minHeapSize=1048576
#jvm.maxHeapSize=16777216
#jvm.enableClassGC=0
#jvm.verboseMode=1
#jvm.enableDebug=1
#jvm.printErrors=0
#jvm.option=-Xrunoii
#jvm.profiler=optimizeit
```

```
#jvm.disableThreadRecycling=0
#jvm.serializeAttach=0
#jvm.stickyAttach=0
#jvm.trace=5
#java.compiler=NONE
#OPTITDIR=D:/App/IntuitiveSystems/OptimizeIt30D
#jvm.serializeFirstRequest=0
#jvm.include.CLASSPATH=1
#nes.jsp.forkjavac=0
#nes.jsp.enabledebug=1
#jvm.exitOnAbort=0
jvm.classpath=d:/netscape/server411/plugins/samples/servlets/beans.10/
SDKBeans10.jar;d:/netscape/server411/plugins/samples/servlets/beans/
SDKBeans.jar;d:/netscape/server411/bin/https/jar/xml4j_1_1_9.jar;d:/
netscape/server411/bin/https/jar/Bugbase.jar;d:/netscape/server411/bin/
https/jar/Calljsac.jar
```
Generally you should use plain property options (like name=value) for the JDK1.2 configuration and  $jvm.$  option=options for JVM-vendor dependent configurations. There can be multiple occurrences of  $jvm$ , option parameters.

The jym12.conf file has a configuration parameter, jym.stickyAttach. Setting the value of this parameter to 1 causes threads to remember that they are attached to the JVM, thus speeding up request processing by eliminating AttachCurrentThread and DetachCurrentThread calls. It can, however, have a side-effect: recycled threads which may be doing other processing can be suspended by the garbage collector arbitrarily.

Thread pools can be used to eliminate this side effect for other subsystems. For more information about thread pools, see "Adding and Using Thread Pools" in Chapter 7, "Configuring Server Preferences," in the *iPlanet Web Server Administrator's Guide*.

For information about JVM, see *The Java Virtual Machine Specification* from Sun at:

http://java.sun.com/docs/books/vmspec/html/VMSpecTOC.doc.html

Appendix

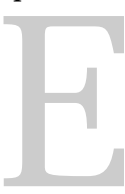

## **Debugging Servlets and JSPs**

This appendix gives guidelines for debugging servlets and JSPs in iPlanet Web Server 4.1.

#### **Servlet Debugging**

iPlanet Web Server 4.1 ships with the Java Runtime Environment (JRE) but not the Java Development Kit (JDK) due to licensing restrictions. However, during installation, you can select an option that tells the server to use a JDK if there is one installed elsewhere on your system.

If the server has been instructed to use a JDK, you can do remote servlet debugging. If the server is using the JRE, you need to switch it to using the JDK before you can do remote debugging. For information on instructing the server to use the JDK or the JRE, see the sect[ion "Configuring JRE/JDK Paths" on](#page-21-0)  [page 22](#page-21-0).

Assuming that the server is using the JDK, you can enable remote debugging by following these steps:

**1.** Make sure that the server is running in single-process mode. Single-process mode is the default, but you can check in the file magnus.conf to make sure that the MaxProcs parameter is not set to a value greater than 1. If you do not see a setting for MaxProcs in magnus.conf, the default value of 1 is enabled for it.

For more information about single process mode versus multi-process mode, see Chapter 7, "Configuring Server Preferences," in the *iPlanet Web Server Administrator's Guide*.

**2.** Set the following parameters in  $jvm12$ .conf as appropriate:

jvm.enableDebug=1 java.compiler=NONE

**3.** In addition, on some platforms, you may be required to specify the bootclasspath. For example, for Solaris platforms, if Java 1.2 is in /java, you set it as:

jvm.option=-Xbootclasspath:/java/lib/tools.jar:/java/jre/lib/rt.jar

- **4.** Start the server manually and record the password for remote debugging (this is displayed on the console).
- **5.** Start the Java debugger:

jdb -host your\_host -password the\_password

You should be able to debug your Java classes now using the jdb command.

#### **JSP Debugging**

iPlanet Web Server 4.1 uses a public domain JSP compiler developed as part of Apache Software Foundation's Jakarta project. The Jakarta project develops a servlet engine called Tomcat, which includes a JSP compiler called Jasper. The version of the JSP compiler is taken from the Tomcat 3.0 Milestone release. Subsequent versions of iPlanet Web Server will use later versions of the Jasper JSP compiler. For more information, see the following web site:

```
http://jakarta.apache.org/
```
iPlanet Web Server 4.1 uses a native servlet engine, but uses the Jasper JSP compiler for compiling a JSP page into a servlet. Jasper and iPlanet Web Server 4.1 are not tightly integrated, so you might need to edit the JVM Classpath (in the Configure JVM Attributes page of the Server Manager or in the jvm12.conf file) when deploying JSPs using Tag Libraries, beans, and so on.

For information about how to enable JSPs, [see "Activating Servlets and JSP" on](#page-14-0)  [page 15](#page-14-0).

You can debug your JSPs by following these steps:

**1.** Make sure that the server is running in single-process mode. Single-process mode is the default, but you can check in the file magnus.conf to make sure that the  $MaxProcess$  parameter is not set to a value greater than 1. If you do not see a setting for MaxProcs in magnus.conf, the default value of 1 is enabled for it.

For more information about single process mode versus multi-process mode, see Chapter 7, "Configuring Server Preferences," in the *iPlanet Web Server Administrator's Guide*.

**2.** Set the following parameters in  $jvm12$ .conf as appropriate:

```
java.compiler=NONE
jvm.trace=6
nes.jsp.enabledebug=1
```
Setting java.compiler=NONE includes line numbers of the Java source code in the verbose output of the log files. Setting jvm.trace=6 enables verbose output from the JSP compiler and the servlet engine. Setting nes.jsp.enabledebug=1 makes iPlanet Web Server 4.1 generate debuggable Java servlets from the JSPs.

JSP Debugging

Appendix

# F

## **Remote Servlet Profiling**

You can use Optimizeit! 3.0 from Intuitive Systems to perform remote profiling on the iPlanet Web Server to discover bottlenecks in server-side performance.

You can purchase Optimizeit! from Intuitve Systems at:

http://www.optimizeit.com/index.html

Once Optimizeit! is installed using the following instructions, it becomes integrated into iPlanet Web Server 4.1.

To enable remote profiling, make the following modifications in the jvm12.conf files as appropriate:

```
jvm.enableClassGC=0 
jvm.option=-Xrunoii # this is only required for JDK1.2
jvm.profiler=optimizeit 
java.compiler=NONE 
OPTITDIR=optimizeit_root_dir/OptimizeIt30D
```
When the server starts up with this configuration, you can attach the profiler (for further details see the Optimizeit! documentation).

Also, update the PATH and NSES\_CLASSPATH system variables to include the profiler's own jar files and dll files.

**Note** If any of the configuration options are missing or incorrect, the profiler may experience problems that affect the performance of the iPlanet Web Server.
Appendix

# <span id="page-72-0"></span>G **API Clarifications**

This appendix clarifies the way some of the standard Servlet API methods work in iPlanet Web Server 4.1. For the official documentation for the methods discussed here (and for all servlet API methods) see the Servlets API Class Reference published by Sun Microsystems at:

http://java.sun.com/products/servlet/2.1/html/api-reference.fm.html

This appendix provides clarifications for using the following methods with iPlanet Web Server 4.1:

- HttpUtils.getRequestURL
- [HttpSession.setMaxInactiveInterv](#page-73-0)al
- [GenericServlet.getInitParameter and getInitParameterNa](#page-74-0)mes
- [ServletContext.getAttributeNam](#page-74-0)es
- [ServletContext.getConte](#page-75-0)xt
- [ServletRequest.getAttribu](#page-75-0)te
- [RequestDispatcher.forward and inclu](#page-76-0)de
- [Request.getInputStream and getRea](#page-77-0)der

# **HttpUtils.getRequestURL**

public static StringBuffer getRequestURL(HttpServletRequest request);

<span id="page-73-0"></span>This method reconstructs the URL used by the client to make the given request on the server. This method accounts for difference in scheme (such as http, https) and ports, but does not attempt to include query parameters.

This method returns a StringBuffer instead of a String so that the URL can be modified efficiently by the servlet.

#### **Clarification**

To determine the server name part of the requested URL, iPlanet Web Server first tries to use the "Host" header and then looks at the value of ServerName in magnus.conf. By default, the server name is the machine name, but this value is editable during iPlanet Web Server 4.1 installation. If the server name has been changed, HttpUtils.getRequestURL might not return the host name that is needed to reconstruct the request.

For example, suppose the request is http://abc/index.html. However, the server name has been changed to xyz. In this case, HttpUtils.getRequestURL might return http://xyz/index.html, which is not the original URL that was requested.

# **HttpSession.setMaxInactiveInterval**

public void setMaxInactiveInterval(int interval);

Sets the amount of time that a session can be inactive before the servlet engine is allowed to expire it.

#### **Clarification**

It is not possible to set the maximum inactive interval so that the session never times out. The session always has a timeout value.

If you pass a negative or zero value, the session expires immediately.

# <span id="page-74-0"></span>**GenericServlet.getInitParameter and getInitParameterNames**

public String getInitParameter(String name);

This method returns a String containing the value of the servlet's named initialization parameter, or null if this parameter does not exist.

public Enumeration getInitParameterNames();

This method returns an enumeration of String objects containing the names of the initialization parameters for the calling servlet. If the calling servlet has no initialization parameters, getInitParameterNames returns an empty enumeration.

#### **Clarification**

For servlets running on iPlanet Web Server 4.1, the methods getInitParameter and getInitParameterNames for the class servletConfig only work for servlets that are invoked through virtual path translations. The same restriction applies to the convenience methods of the same names in the class GenericServlet, which invoke the corresponding methods on servletConfig.

For information about setting virtual path translations, see the section ["Specifying Servlet Virtual Paths" on page](#page-18-0) 19.

These methods do not work if the servlet is invoked by a client request that specifies a servlet in a registered servlet directory rather than using a virtual path translation to access the servlet.

# **ServletContext.getAttributeNames**

public java.util.Enumeration getAttributeNames()

This method returns an enumeration containing the attribute names available within the servlet's context.

#### <span id="page-75-0"></span>**Clarification**

If you are using MMapSessions, iPlanet Web Server truncates names retrieved by ServletContext.getAttributeNames to 128 characters.

# **ServletContext.getContext**

public ServletContext getContext(String uripath);

Returns the servlet context object that contains servlets and resources for a particular URI path, or null if a context cannot be provided for the path.

#### **Clarification**

This method only works if both the following conditions are true:

- The servlet whose context is being obtained (that is, the servlet pointed to by uripath) has been configured either through the Servlets>Configure Servlet attributes property of the Server Manager interface or by editing servlets.properties.
- The servlet whose context is being obtained has been loaded.

iPlanet Web Server 4.1 does not load a servlet specified by a URI when getContext is called from another servlet to get the context of an unloaded servlet.

# **ServletRequest.getAttribute**

public java.lang.Object getAttribute(java.lang.String name)

Returns the value of the named attribute as an object, or returns null if no attribute of the given name exists.

#### **Clarification**

ServletRequest.getAttribute returns a CGI variable if it exists. However, the getAttributeNames method does not show these variables within its enumeration.

## <span id="page-76-0"></span>**RequestDispatcher.forward and include**

public void forward(ServletRequest request, ServletResponse response) throws ServletException, IOException;

Used for forwarding a request from this servlet to another resource on the web server. This method is useful when one servlet does preliminary processing of a request and wants to let another object generate the response.

The request object passed to the target object will have its request URL path and other path parameters adjusted to reflect the target URL path of the target object.

You cannot use this method if a servlet output Stream object or PrintWriter object has been obtained from the response. In that case, the method throws an IllegalStateException.

```
public void include(ServletRequest request, ServletResponse response)
throws ServletException, IOException;
```
Used for including the content generated by another server resource in the body of a response. In essence, this method enables programmatic server-side includes. The request object passed to the target object reflects the request URL path and path info of the calling request. The response object only has access to the calling servlet<sup>'</sup>s ServletOutputStream object or PrintWriter object.

An included servlet cannot set headers. If the included servlet calls a method that needs to set headers (such as cookies), the method is not guaranteed to work. As a servlet developer, you must ensure that any methods that might need direct access to headers are properly resolved. To ensure that a session works correctly, start the session outside the included servlet, even if you use session tracking.

#### **Clarification**

In iPlanet Web Server 4.1, the dispatcher.forward method may or may not throw an IllegalStateException when either Writer or OutputStream have been obtained. This behavior follows the 2.2 draft and is needed for JSP error page handling. It throws the exception only if the actual data has been flushed out and sent to the client. Otherwise, the data pending in the buffer is simply discarded.

The forward and include methods may throw a servletException if the target URI is identified as an unsafe URI (that is, it includes insecure path characters such as  $\frac{1}{1}, \frac{1}{1}, \frac{1}{1}, \ldots$  and  $\frac{1}{1}, \ldots$  (and also  $\frac{1}{1}$  for NT) at the end of the URI.

## <span id="page-77-0"></span>**Request.getInputStream and getReader**

There are two ways for a servlet to read the raw data posted by a client:

- by obtaining the InputStream through the request.InputStream method, an older method.
- by obtaining a BufferedRead through the request.getReader method, a method in use since 2.0.

#### **Clarification**

A servlet hangs if it attempts to use an InputStream to read more data than is physically available. (To find how much data is available, use request.getContentLength.) However, if the servlet reads data using a BufferedReader returned from a call to getReader, the allowed content length is automatically taken into account.

You can also set the inputStreamLengthCheck parameter to true in the contexts.properties file to prevent this problem.

# Index

#### **A**

[about this book 7](#page-6-0) accessing [JSP 14](#page-13-0) [request object in JSP 35](#page-34-0) [servlets 13](#page-12-0) accessTimeColumn [parameter for JdbcSessionManager 50](#page-49-0) activating JSP  $15$ [servlets 15](#page-14-0) API [clarifications 73](#page-72-0) API reference [JavaBeans 12](#page-11-0) [JSP 12](#page-11-0) [servlets 10](#page-9-0)

#### **B**

[beans 11](#page-10-0) [example of accessing from JSP 37](#page-36-0) [examples directory 29](#page-28-0) beans.10 [examples directory 29](#page-28-0) bookstore [examples directory 29](#page-28-0)

#### **C**

cache\_dir [optional parameter to NSServletEarlyInit 56](#page-55-0) [cache directories 24](#page-23-0) CatchSignals [optional parameter to NSServletLateInit 56](#page-55-0)

CGI variable [returning in a servlet 76](#page-75-0) clarifications [of API 73](#page-72-0) [ClassCache 24](#page-23-0) classpath [for JDK 23](#page-22-0) [for JVM 26](#page-25-0) [for servlets 18](#page-17-0) [JVM parameter 26](#page-25-0) compiler [JVM parameter 26](#page-25-0) compiling servlets<sup>10</sup> configuring [global servlet attributes 16](#page-15-0) [individual servlets 18](#page-17-0) [JRE/JDK paths 22](#page-21-0) [JVM 25,](#page-24-0) [65](#page-64-0) context [optional parameter to NSServletService 56](#page-55-0) [contexts 22](#page-21-0)[, 61](#page-60-0) [contexts.properties 5](#page-55-0)[6, 61](#page-60-0) [cookies method 77](#page-76-0)

#### **D**

debugging [enabling 26](#page-25-0) [JSPs 68](#page-67-0) [servlets remotely 67](#page-66-0) deletePool [parameter for JdbcSessionManager 51](#page-50-0) deleting [version files 24](#page-23-0)

directives [for enabling servlets 55](#page-54-0) directories [for servlets 16](#page-15-0) [doGet method 3](#page-30-0)[1, 32](#page-31-0)

#### **E**

enable class GC [JVM parameter 26](#page-25-0) enable debug [JVM parameter 26](#page-25-0) enabling [JdbcSessionManager 51](#page-50-0) [JDK or JRE 22](#page-21-0) [JSP 14](#page-13-0) [MMapSessionManager 48](#page-47-0) [servlets 15](#page-14-0) [session managers 45](#page-44-0) [SimpleSessionManager 46](#page-45-0) examples [form that invokes JSP 38](#page-37-0) [JSP 35](#page-34-0) [JSP accessing beans 37](#page-36-0) [location in the build 29](#page-28-0) [servlets 30](#page-29-0) [servlet that parses input parameters 32](#page-31-0) [shipped in the build 29](#page-28-0) [simple servlet 31](#page-30-0) [virtual servlet path 20](#page-19-0)

#### **F**

file extensions [.class 17](#page-16-0) [.jsp 14](#page-13-0)[, 57](#page-56-0) forms [example of invoking JSP 38](#page-37-0) [forward 77](#page-76-0)

#### **G**

garbage collection [enabling 26](#page-25-0)

[GenericServlet.getInitParameter 75](#page-74-0) [getAttribute 76](#page-75-0) [getAttributeNames 76](#page-75-0) [getContext 76](#page-75-0) [getInitParameter 75](#page-74-0) [getInitParameterNames 75](#page-74-0) global servlet attributes [configuring 16](#page-15-0)

#### **H**

[HttpServlet 31](#page-30-0)[, 32](#page-31-0) HttpServletRequest [more info 53](#page-52-0) **HttpSession** [more info 53](#page-52-0) [HttpSession.setMaxInactiveInterval 74](#page-73-0) [HttpUtils.getRequestURL 73](#page-72-0)

#### **I**

[include 77](#page-76-0) input parameters [accessing in JSP 39](#page-38-0) insertPool [parameter for JdbcSessionManager 51](#page-50-0) installing [JRE or JDK 12](#page-11-0) [servlets 13](#page-12-0) Intuitve Systems [web site 71](#page-70-0)

#### **J**

jars [classpath 26](#page-25-0) [JavaBeans 12](#page-11-0) [specifying classpath 26](#page-25-0) Java Development Kit [see JDK](#page-11-0) Java Ru[ntime Environment](#page-23-0)

[see JRE](#page-11-0) JavaServer Pages [see JSP](#page-8-0) [Java Servlet API 10](#page-9-0) Java Virtual Machine [see JVM](#page-24-0) [Java Virtual Machine Specification 66](#page-65-0) JdbcSession [source code 52](#page-51-0) [JdbcSessionManager 49](#page-48-0) [enabling 51](#page-50-0) [source code 52](#page-51-0) [JDK 12](#page-11-0) [downloading 13](#page-12-0) [enabling 22](#page-21-0) [installing 12](#page-11-0) [setting path 22](#page-21-0) [versions 23](#page-22-0) [JIT 26](#page-25-0) [JRE 12](#page-11-0) [enabling 22](#page-21-0) [installing 12](#page-11-0) [setting path 22](#page-21-0) [JSP 11](#page-10-0) [accessing beans example 37](#page-36-0) [accessing input parameters 39](#page-38-0) [accessing Java 11](#page-10-0) [accessing request object 35](#page-34-0) [activating 15](#page-14-0) [API reference 12](#page-11-0) [cache directory 24](#page-23-0) [debugging 68](#page-67-0) [enabling 14](#page-13-0) [example of invoking from forms 38](#page-37-0) [examples 35](#page-34-0) [serving 13](#page-12-0) [specifying classpath for beans 26](#page-25-0) [using 9](#page-8-0) [using Server Manager interface 14](#page-13-0) JSP.092 [examples directory 30](#page-29-0) JSP.10

[examples directory 30](#page-29-0) JSP tags [useBean 39](#page-38-0) [just-in-time compiler 26](#page-25-0) JVM [catching thread dumps 56](#page-55-0) [configuration 65](#page-64-0) [configuring 25](#page-24-0) [more info 66](#page-65-0) [specification 66](#page-65-0) [jvm12.conf 25](#page-24-0)[, 65](#page-64-0) JVM parameters [classpath 26](#page-25-0) [compiler 26](#page-25-0) [enable class GC 26](#page-25-0) [enable debug 26](#page-25-0) [maximum heap size 26](#page-25-0) [minimum heap size 26](#page-25-0) [option 26](#page-25-0) [OPTITDIR 26](#page-25-0) [profiler 26](#page-25-0) [verbose mode 26](#page-25-0)

#### **L**

lookupPool [parameter for JdbcSessionManager 51](#page-50-0)

#### **M**

[magnus-internal/jsp 57](#page-56-0) make [examples directory 30](#page-29-0) maximum heap size [JVM parameter 26](#page-25-0) maxSessions [parameter for MMapSessionManager 48](#page-47-0) [parameter for SimpleSessionManager 46](#page-45-0) maxValuesPerSession [parameter for MMapSessionManager 48](#page-47-0) maxValuesSize [parameter for MMapSessionManager 48](#page-47-0)

minimum heap size [JVM parameter 26](#page-25-0) [MMapSessionManager 2](#page-24-0)[5, 48](#page-47-0) [enabling 48](#page-47-0) [multiple servlet directories 17](#page-16-0) multi-process mode [for more info 45](#page-44-0)

#### **N**

[NSES\\_JDK 24](#page-23-0) [NSES\\_JRE 24](#page-23-0) [NSHttpSessionManager 4](#page-46-0)[7, 52](#page-51-0) [NSServletEarlyInit 55](#page-54-0) [NSServletLateInit 55](#page-54-0) [NSServletLayer.jar 47](#page-46-0)[, 52](#page-51-0) [NSServletService 55](#page-54-0)[, 56](#page-55-0)

#### **O**

[obj.conf 55](#page-54-0) Optimizeit! [purchasing 71](#page-70-0) option [JVM parameter 26](#page-25-0) **OPTITDIR** [JVM parameter 26](#page-25-0)

#### **P**

password [parameter for JdbcSessionManager 50](#page-49-0) path [to JRE or JDK 13](#page-12-0), [22](#page-21-0) path translations [specifying 19](#page-18-0) [persistent session manger](#page-47-0) [48, 49](#page-48-0) [preface 7](#page-6-0) process mode [for more info 45](#page-44-0) profiler

[JVM parameter 26](#page-25-0) profiling [servlets remotely 71](#page-70-0) provider [parameter for JdbcSessionManager 50](#page-49-0)

#### **R**

reaperActive [parameter for JdbcSessionManager 50](#page-49-0) reaper method [MMapSessionManager 48](#page-47-0) [SimpleSessionManager 46](#page-45-0) reapInterval [parameter for MMapSessionManager 48](#page-47-0) [parameter for SimpleSessionManager 46](#page-45-0) [registered servlet directories 16](#page-15-0) registering [individual servlets 18](#page-17-0) [servlet directories 16](#page-15-0) reloading [servlets 16](#page-15-0) [reload interval 16](#page-15-0) [remote profiling 71](#page-70-0) [remote servlet debugging 67](#page-66-0) [Request.getInputStream 78](#page-77-0) [Request.getReader 78](#page-77-0) [RequestDispatcher.forward 77](#page-76-0) [RequestDispatcher.include 77](#page-76-0) request object [accessing in JSP 35](#page-34-0) [rules.properties 60](#page-59-0)

#### **S**

Server Manager interface [for managing servlets and JSP 14](#page-13-0) serving [servlets and JSP 13](#page-12-0) servlet [optional parameter to NSServletService 56](#page-55-0)

[Servlet Args 18](#page-17-0) [ServletByExt 15](#page-14-0) [Servlet Classpath 18](#page-17-0) [Servlet Code \(class name\) 18](#page-17-0) [ServletContext.getAttributeNames 75](#page-74-0) [ServletContext.getContext 76](#page-75-0) [servlet directories 16](#page-15-0) [default directory 16](#page-15-0) [Servlet Name 18](#page-17-0) [ServletRequest.getAttribute 76](#page-75-0) [ServletRequest.getAttributeNames 76](#page-75-0) [servlets 10](#page-9-0) [accessing from clients 13](#page-12-0) [accessing session data 53](#page-52-0) [activating 15](#page-14-0) [API clarifications 73](#page-72-0) [API reference 10](#page-9-0) [cache directories 24](#page-23-0) [compiling 10](#page-9-0) [configuring global attributes 16](#page-15-0) [configuring individual servlets 18](#page-17-0) [debugging remotely 67](#page-66-0) [example of accessing 17](#page-16-0) [examples 30](#page-29-0) [parsing input parameters 32](#page-31-0) [reloading 16](#page-15-0) [remote profiling 71](#page-70-0) [serving 13](#page-12-0) [session managers 43](#page-42-0) [sessions 43](#page-42-0) [specifying virtual paths 19](#page-18-0) [using 9](#page-8-0) [using Server Manager interface 14](#page-13-0) [virtual path translation 14](#page-13-0) [servlets.jar 10](#page-9-0) [servlets.properties 5](#page-55-0)[6, 59](#page-58-0) [Servlets API Class Reference 73](#page-72-0) [SessionData 24](#page-23-0) session data [accessing 53](#page-52-0) sessionIdColumn

[parameter for JdbcSessionManager 50](#page-49-0) [Session Manager 16](#page-15-0) [Session Manager Args 16](#page-15-0) [session managers 43](#page-42-0) [JdbcSessionManager 49](#page-48-0) [MMapSessionManager 48](#page-47-0) [persistent 48](#page-47-0)[, 49](#page-48-0) [SimpleSessionManager 46](#page-45-0) [specifying 45](#page-44-0) [sessions 43](#page-42-0) [accessing from servlets 53](#page-52-0) [examples directory 30](#page-29-0) [overview 43](#page-42-0) [setMaxInactiveInterval 74](#page-73-0) [simple servlet example 31](#page-30-0) SimpleSession [source code 47](#page-46-0) [SimpleSessionManager 46](#page-45-0) [enabling 46](#page-45-0) [source code 47](#page-46-0) single process mode [for more info 45](#page-44-0) [snoop.jsp 36](#page-35-0) source code [JdbcSession 52](#page-51-0) [JdbcSessionManager 52](#page-51-0) [SimpleSession 47](#page-46-0) [SimpleSessionManager 47](#page-46-0) specifying [JDK or JRE 13](#page-12-0) [servlet directories 16](#page-15-0) [session managers 45](#page-44-0) [virtual servlet paths 19](#page-18-0) [Startup Servlets 16](#page-15-0)

#### **T**

table [parameter for JdbcSessionManager 50](#page-49-0) [thread pools 1](#page-14-0)[5, 2](#page-27-0)[8, 66](#page-65-0) [timeOut](#page-55-0)

[parameter for JdbcSessionManager 50](#page-49-0) [parameter for MMapSessionManager 48](#page-47-0) [parameter for SimpleSessionManager 46](#page-45-0) tools [examples directory 30](#page-29-0)

#### **U**

[unsafe URIs 78](#page-77-0) updatePool [parameter for JdbcSessionManager 51](#page-50-0) url [parameter for JdbcSessionManager 50](#page-49-0) useBean [JSP tag 39](#page-38-0) username [parameter for JdbcSessionManager 50](#page-49-0) using [servlets and JSP 9](#page-8-0)

#### **V**

valueColumn [parameter for JdbcSessionManager 50](#page-49-0) verbose mode [JVM parameter 26](#page-25-0) [version files 25](#page-24-0) [deleting 24](#page-23-0) virtual paths [example 20](#page-19-0) [specifying 19](#page-18-0)